71482868 2020-05-01 Gäller från version 01.00.zz (Programvara i enheten)

BA01697D/19/SV/05.20

# Användarinstruktioner Picomag IO-Link

Elektromagnetisk flödesmätare

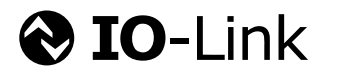

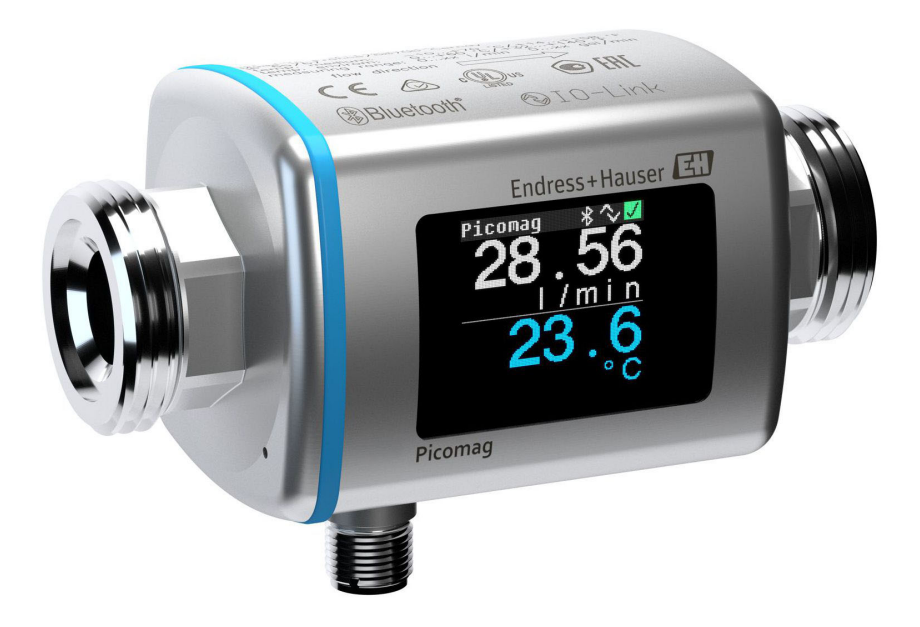

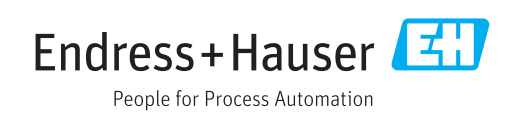

- Se till att dokumentet förvaras på en säker plats så att det alltid finns tillgängligt vid arbete på eller med enheten.
- För att undvika skador på personer eller lokalen, läs noga avsnittet "Grundläggande säkerhetsinstruktioner", samt alla andra säkerhetsinstruktioner i dokumentet som är specifika för arbetsprocedurerna.
- Tillverkaren reserverar rätten att modifiera teknisk information utan förvarning. Ditt Endress+Hauser-försäljningscenter kommer att ge dig aktuell information och uppdateringar till dessa instruktioner.

# Innehållsförteckning

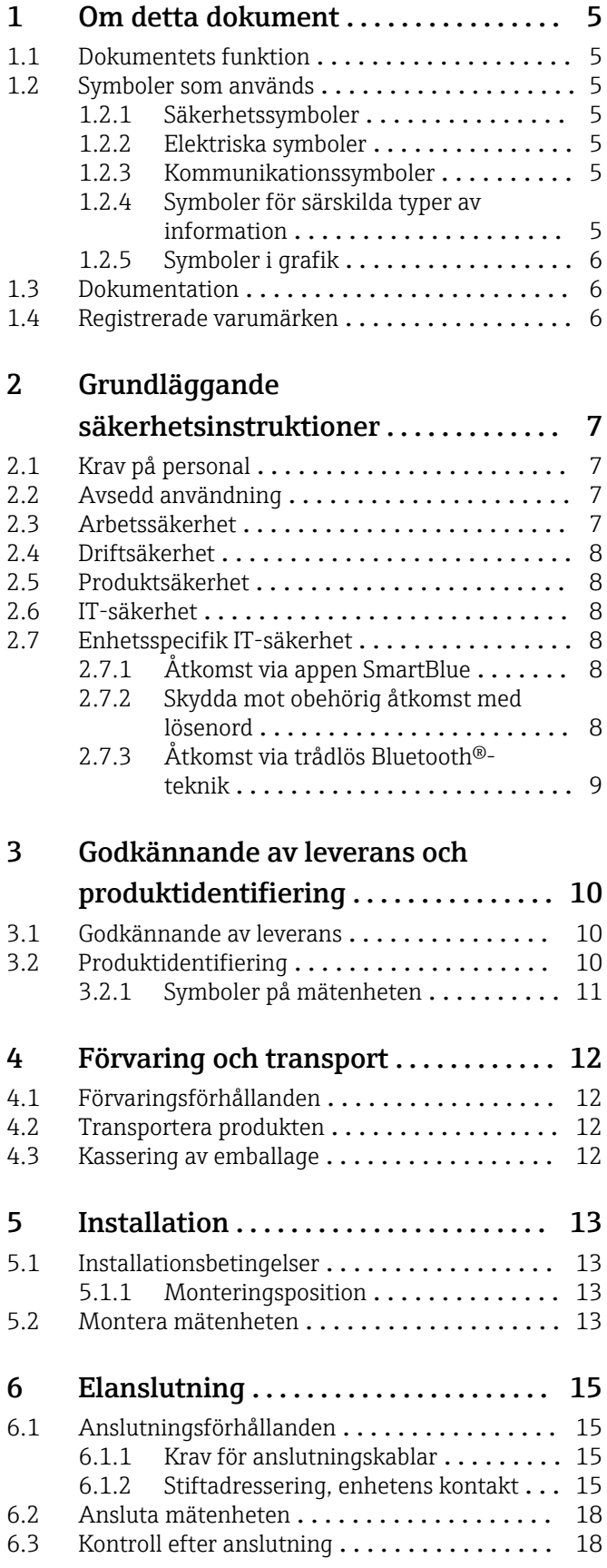

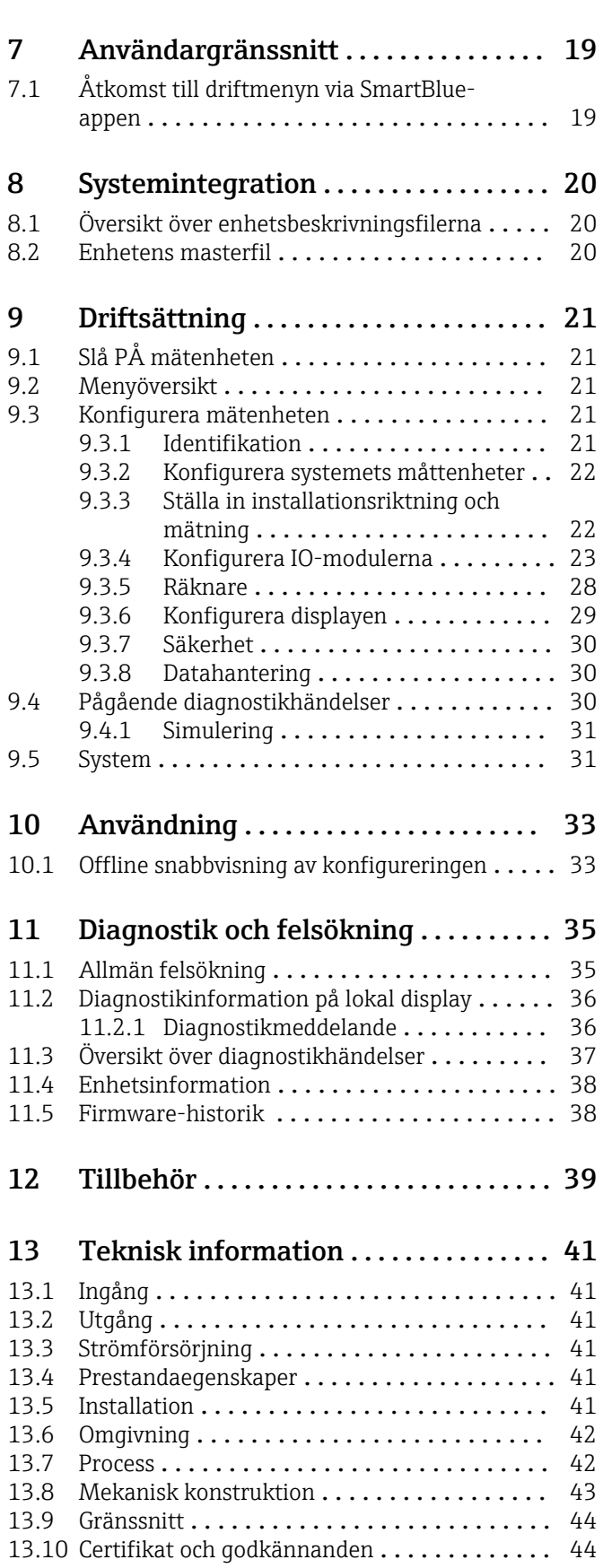

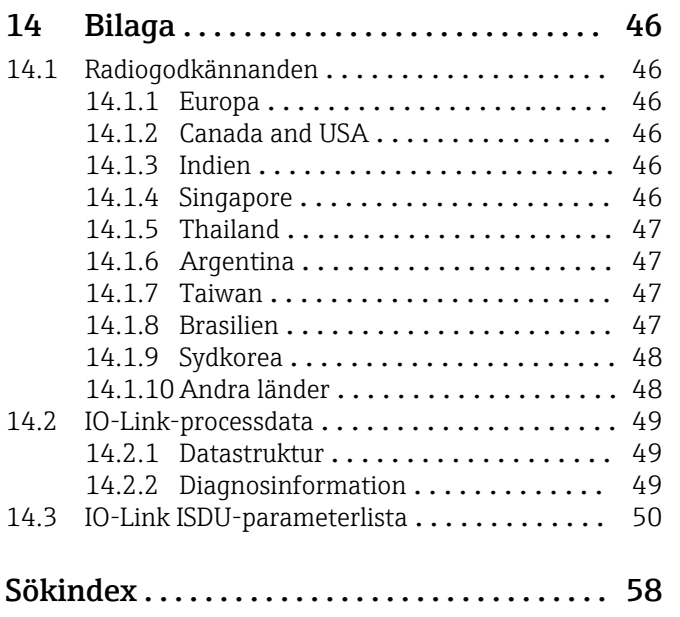

# <span id="page-4-0"></span>1 Om detta dokument

## 1.1 Dokumentets funktion

Den här bruksanvisningen innehåller all information som behövs under de olika faserna av enhetens livcykel, från produktidentifiering, godkännande av leverans och förvaring, till montering, anslutning, drift och idrifttagning, samt felsökning, underhåll och avfallshantering.

## 1.2 Symboler som används

## 1.2.1 Säkerhetssymboler

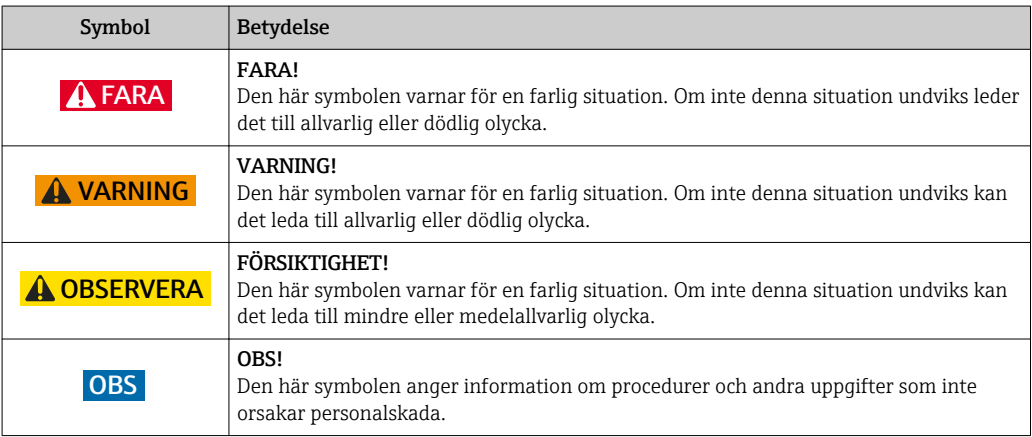

### 1.2.2 Elektriska symboler

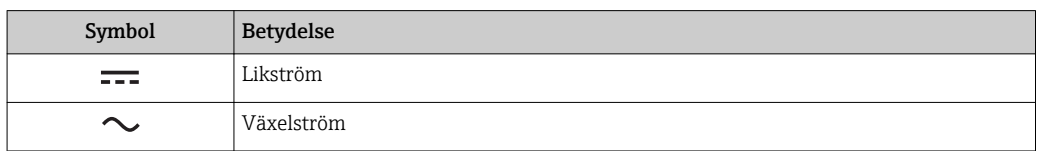

### 1.2.3 Kommunikationssymboler

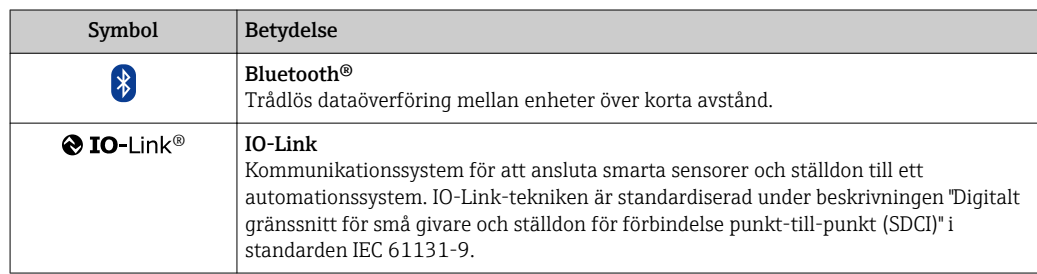

## 1.2.4 Symboler för särskilda typer av information

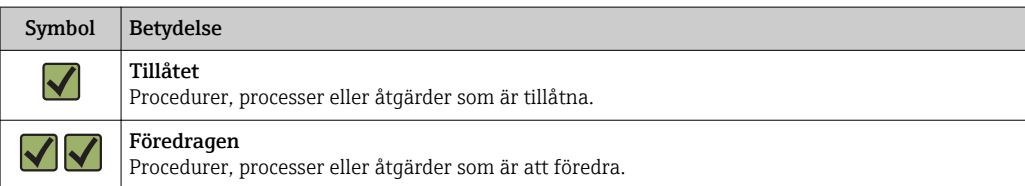

<span id="page-5-0"></span>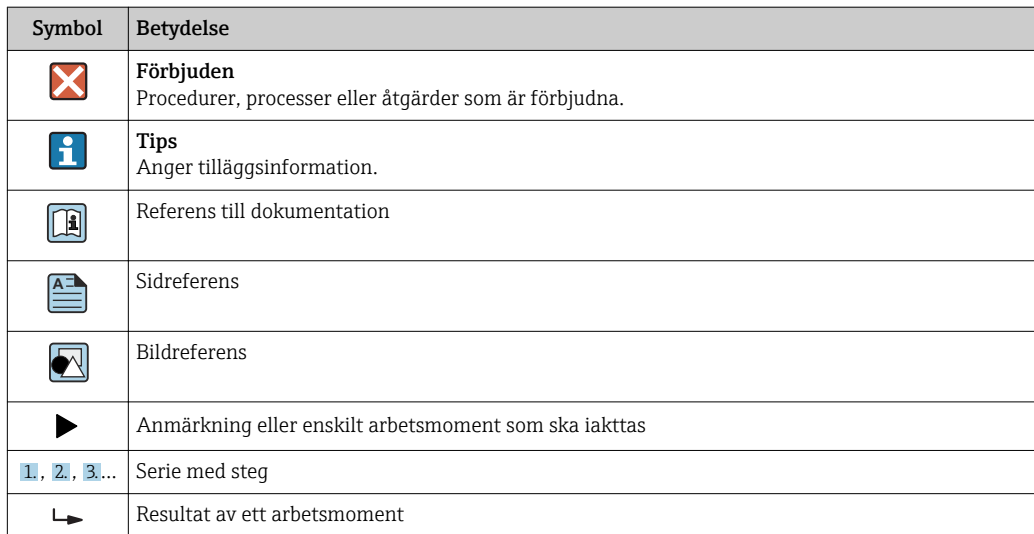

## 1.2.5 Symboler i grafik

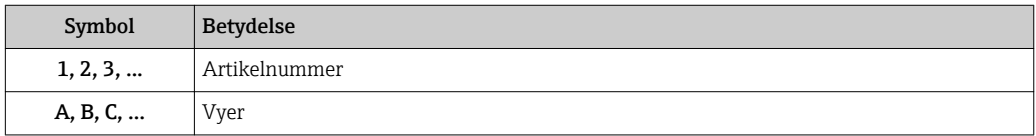

## 1.3 Dokumentation

En översikt över omfånget av den medföljande tekniska dokumentationen finns i:

- *W@M Device Viewer*: Ange mätenhetens serienummer [\(www.endress.com/deviceviewer](http://www.endress.com/deviceviewer))
- *Endress+Hausers driftapp*: skriv in serienumret på mätenheten eller skanna 2Dkoden på mätenheten.

## 1.4 Registrerade varumärken

### **& IO-Link®**

Är ett registrerat varumärke. Det får endast användas i samband med produkter och tjänster av medlemmar av IO-Link Community eller av icke-medlemmar som har en lämplig licens. För mer detaljerad information om hur IO-Link får användas, se reglerna för IO-Link Community på: www.io.link.com.

### Trådlös Bluetooth®-teknologi

#### ®

Ordmärket och logotypen Bluetooth® är registrerade varumärken som tillhör Bluetooth SIG, Inc. och all användning av sådana varumärken av Endress+Hauser sker under licens.

#### Apple®

Apple, Apple-logotypen, iPhone och iPod touch är varumärken som tillhör Apple Inc., registrerat i USA och andra länder. App Store är ett varumärke för tjänster som tillhör Apple Inc.

#### Android®

Android, Google Play och Google Play-logotypen är varumärken som tillhör Google Inc.

# <span id="page-6-0"></span>2 Grundläggande säkerhetsinstruktioner

## 2.1 Krav på personal

Personal som utför installation, driftsättning, diagnostik och underhåll måste uppfylla följande krav:

- ‣ De ska vara utbildade, kvalificerade specialister som är behöriga för den här specifika funktionen och uppgiften.
- ‣ De ska vara auktoriserade av anläggningens ägare/operatör.
- ‣ De ska ha god kännedom om lokala/nationella förordningar.
- ‣ Innan arbetet startas ska de ha läst och förstått instruktionerna i manualen och tilläggsdokumentationen, liksom certifikaten (beroende på applikation).
- ‣ De ska följa anvisningarna och efterleva grundläggande villkor.

Driftpersonalen måste uppfylla följande krav:

- ‣ De ska ha mottagit anvisningar och behörighet enligt uppgiftens krav från anläggningens ägare-operatör.
- ‣ Följ instruktionerna i denna manual.

## 2.2 Avsedd användning

#### Användning och medium

Den mätenhet som beskrivs i dessa kortfattade anvisningar är endast avsedd för mätning av flöde i vätskor med en lägsta konduktivitet på 20 µS/cm.

För att säkerställa att mätenheten är i korrekt skick vid användning:

‣ Använd endast mätenheten för medium som de vätskeberörda delarna är resistenta mot.

#### Felaktig användning

Annan användning än den avsedda kan medföra säkerhetsrisker. Tillverkaren har inget ansvar för skador som beror på felaktig eller ej avsedd användning.

### **AVARNING**

Risk för skador på grund av korrosiva eller slipande vätskor och omgivningsförhållanden!

- ‣ Verifiera att processvätskan är kompatibel med sensorns material.
- ‣ Säkerställ resistansen hos alla medieberörda material under processen.
- ‣ Håll trycket och temperaturen inom det angivna området.

#### Kvarvarande risker

#### **AVARNING**

Elektroniken och mediet kan göra ytorna heta. Detta innebär en risk för brännskador!

‣ Skydda mot kontakt vid förhöjda vätsketemperaturer för att undvika brännskador.

## 2.3 Arbetssäkerhet

För arbete på och med enheten:

‣ Använd erforderlig personskyddsutrustning enligt nationella/lokala förordningar.

För svetsarbete på rörledningarna:

‣ Jorda inte svetsutrustningen i mätenheten.

## <span id="page-7-0"></span>2.4 Driftsäkerhet

Risk för personskada!

- ‣ Använd endast enheten vid rätt tekniska och säkra förhållanden.
- ‣ Operatören är ansvarig för störningsfri användning av enheten.

## 2.5 Produktsäkerhet

Den här mätenheten är konstruerad enligt god teknisk standard för att uppfylla de senaste säkerhetskraven, har testats och lämnat fabriken i ett skick där den är säker att använda.

Den uppfyller allmänna och lagstadgade säkerhetskrav. Den uppfyller också de EU-direktiv som står på den enhetsspecifika EU-försäkran om överensstämmelse. Endress+Hauser bekräftar detta genom CE-märkningen på enheten.

## 2.6 IT-säkerhet

Vår garanti är endast giltig om enheten har installerats och använts i enlighet med bruksanvisningen. Enheten är utrustad med säkerhetsmekanismer som skyddar den mot oavsiktliga ändringar av inställningarna.

IT-säkerhetsåtgärder som ger extra skydd för enheten och tillhörande dataöverföring måste vidtas av operatörerna själva i linje med deras egna säkerhetsstandarder.

## 2.7 Enhetsspecifik IT-säkerhet

## 2.7.1 Åtkomst via appen SmartBlue

Det finns två åtkomstnivåer (användarroller) för enheten: Operatör (Operator) och Underhåll (Maintenance). Användarrollen Underhåll (Maintenance) är standardinställningen.

Om en användarspecifik åtkomstskod inte är definierad (i parametern Ställ in åtkomstkod (Set access code)), fortsätter standardinställningen 0000 att gälla och användarrollen Underhåll (Maintenance) är automatiskt aktiv. Enhetens konfigureringsdata är inte skrivskydddade och kan redigeras när som helst.

Om en användarspecifik åtkomstkod har definierats (i parametern Ställ in åtkomstkod (Set access code)), är alla parametrar skrivskyddade och enheten är tillgänglig med användarrollen Operatör (Operator). Den tidigare definierade åtkomstkoden måste först skrivas in igen innan användarrollen Underhåll (Maintenance) blir aktiv och alla parametrar får skrivåtkomst.

## 2.7.2 Skydda mot obehörig åtkomst med lösenord

Det finns olika lösenord tillgängliga för att skrivskydda enhetens parametrar eller skydda mot obehörig åtkomst av enheten via Bluetooth®-gränssnittet.

- Användarspecifik åtkomstkod Skydda skrivåtkomst till enhetsparametrarna via appen SmartBlue
- Bluetooth-nyckel Lösenordet skyddar en anslutning mellan en manöverenhet (t.ex. smarttelefon, surfplatta) och enheten via Bluetooth®-gränssnittet.

#### <span id="page-8-0"></span>Allmänt om användningen av lösenord

- Den åtkomstkod och Bluetooth-nyckel som medföljer enheten ska ändras vid driftsättningen.
- Följ allmänna regler för hur man skapar ett säkert lösenord när du definierar och hanterar åtkomstkoden eller Bluetooth-nyckeln.
- Användaren ansvarar för att åtkomstkoden och Bluetooth-nyckeln hanteras med försiktighet.

### 2.7.3 Åtkomst via trådlös Bluetooth®-teknik

Säker signalöverföring via den trådlösa Bluetooth®-tekniken använder en krypterad metod som är testad av Fraunhoferinstitutet.

- Enheten visas inte via trådlös *Bluetooth*®-teknik utan SmartBlue-appen.
- Endast en punkt-till-punkt-anslutning upprättas mellan enheten och en smarttelefon eller surfplatta.
- Det trådlösa *Bluetooth*®-teknikgränssnittet kan avaktiveras via SmartBlue.

# <span id="page-9-0"></span>3 Godkännande av leverans och produktidentifiering

## 3.1 Godkännande av leverans

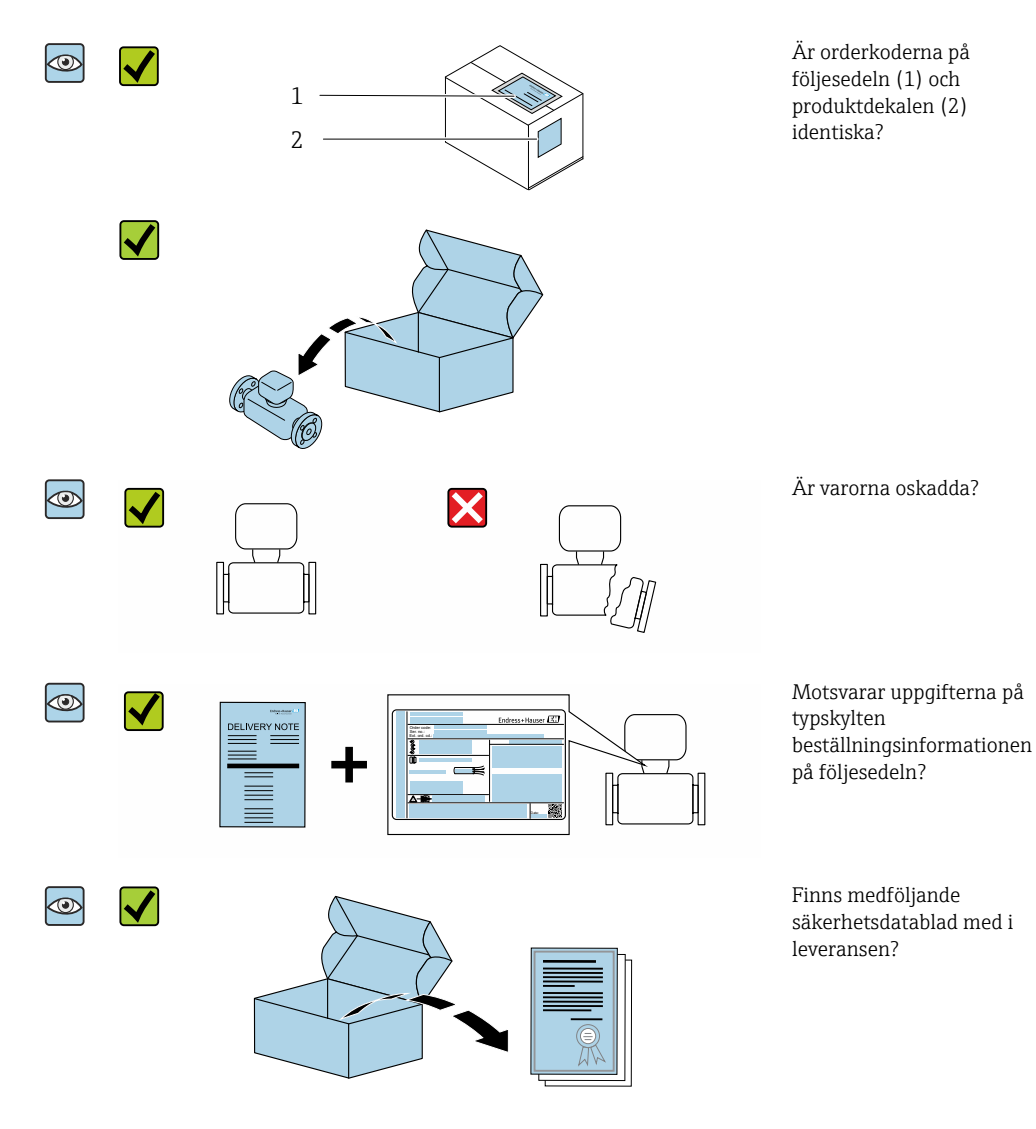

• Kontakta ditt Endress+Hauser-säljkontor om något av kraven ovan inte uppfylls.  $| \cdot |$ • Beroende på enhetsversion ingår inte alltid CD-ROM-skivan i leveransen! Den tekniska dokumentationen kan hämtas via internet eller *Endress+Hauser Operations App*, se "Produktidentifikation" .

## 3.2 Produktidentifiering

Följande alternativ finns för att identifiera mätenheten:

- Märkskylten
- Beställningskod som beskriver enhetens funktioner på följesedeln
- Ange serienumret på märkskylten i *W@M Device Viewer* [\(www.endress.com/deviceviewer](http://www.endress.com/deviceviewer)): all information om mätenheten visas.
- Skriv in serienumret från märkskylten i *Endress+Hauser Operations*-appen eller skanna den tvådimensionella DataMatrix-koden (QR-koden) på mätenheten med *Endress +Hauser Operations*-appen: all information om mätenheten visas.

## <span id="page-10-0"></span>3.2.1 Symboler på mätenheten

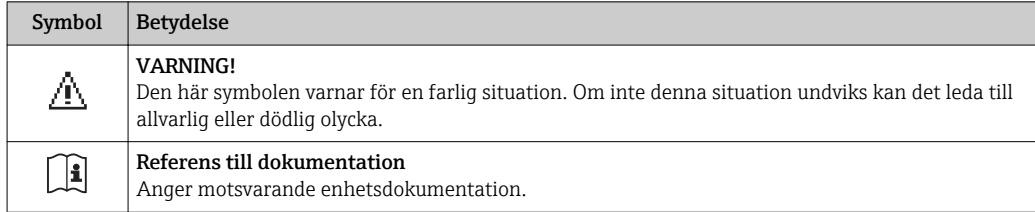

# <span id="page-11-0"></span>4 Förvaring och transport

## 4.1 Förvaringsförhållanden

Observera följande om förvaring:

- ‣ Förvara i originalförpackningen för att skydda mot stötar.
- ‣ Förvara på en torr plats.
- ‣ Förvara inte utomhus.

Förvaringstemperatu[r→ 42](#page-41-0)

## 4.2 Transportera produkten

Transportera enheten till mätpunkten i dess originalförpackning.

Avlägsna inte de skyddskåpor eller skyddshättor som sitter på processanslutningarna. De förhindrar mekaniska skador på tätningsytor eller föroreningar i mätröret.

## 4.3 Kassering av emballage

Allt emballage är skonsamt mot miljön och 100 % återvinningsbart: kartong i enlighet med det europeiska förpackningsdirektivet 94/62/EG. Att kartongen går att återvinna visas med RESY-symbolen.

## <span id="page-12-0"></span>5 Installation

## 5.1 Installationsbetingelser

## 5.1.1 Monteringsposition

### Installationsplats

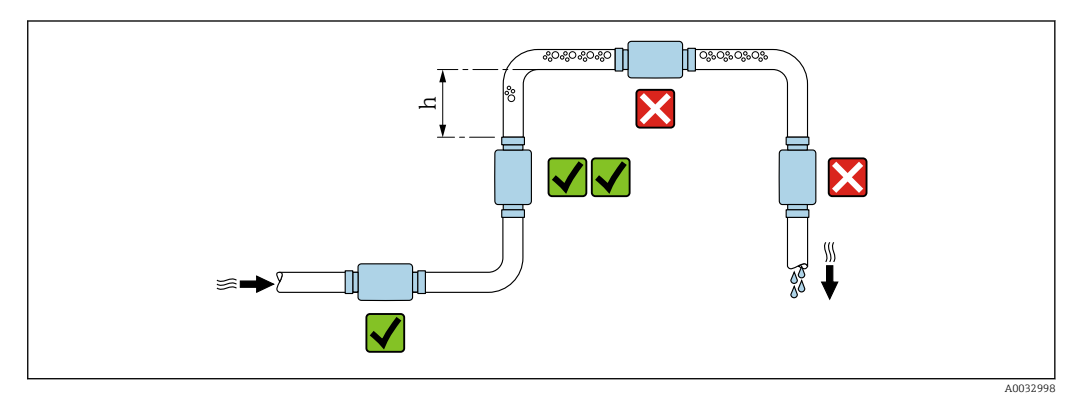

Montera helst sensorn i ett stigande rör och säkerställ tillräckligt avstånd till nästa rörknä:  $h \geq 2 \times DN$ 

### Inlopp och utlopp

Inga inlopp och utlopp behöver beaktas.

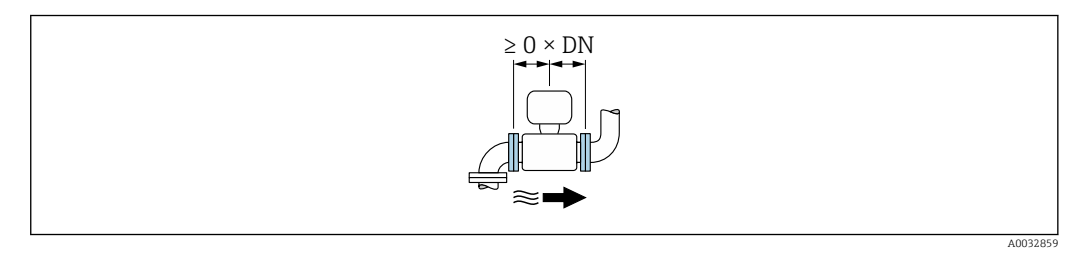

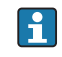

Installationsmått: information om måtten och de installationslängderna på enheten  $\rightarrow$   $\blacksquare$  43

Pilen pekar i den föredragna flödesriktningen. Mätning i den andra riktningen är också möjligt.→ ■ 22

## 5.2 Montera mätenheten

### **AVARNING**

### Risk för brännskada!

Om mediets temperatur eller omgivningstemperaturen överskrider 50 °C kan områden på huset hettas upp till över 65 °C.

‣ Sätt upp en säkerhetsanordning så att huset inte kan vidröras oavsiktligt.

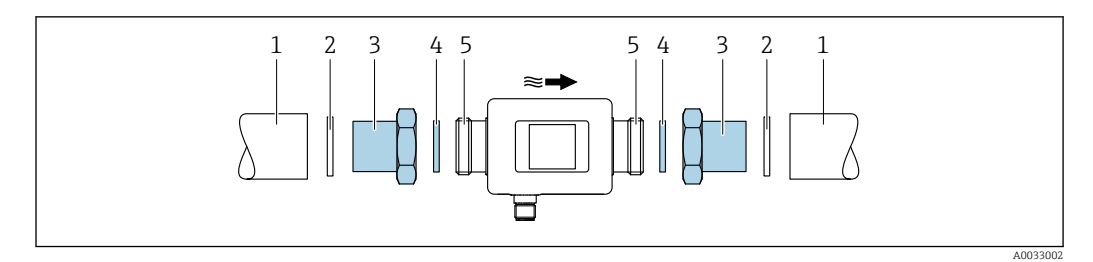

- 
- *Tätning (inte inkluderad)*
- *Rör Adapter: tillgängliga adaptrar [→ 39](#page-38-0)*
- *Tätning (inkluderad i leveransen)*
- *Mätenhetsanslutning*

# <span id="page-14-0"></span>6 Elanslutning

## 6.1 Anslutningsförhållanden

## 6.1.1 Krav för anslutningskablar

Nationella föreskrifter och standarder gäller.

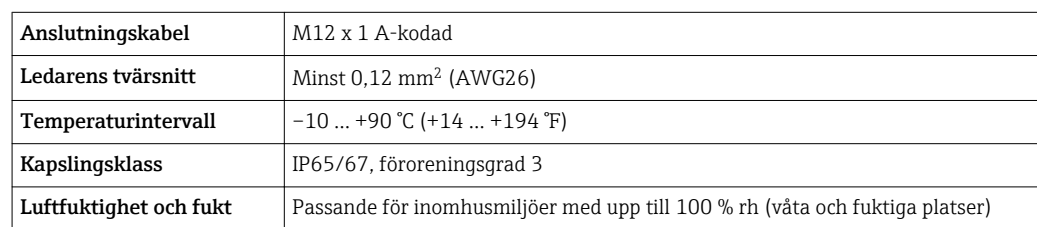

## 6.1.2 Stiftadressering, enhetens kontakt

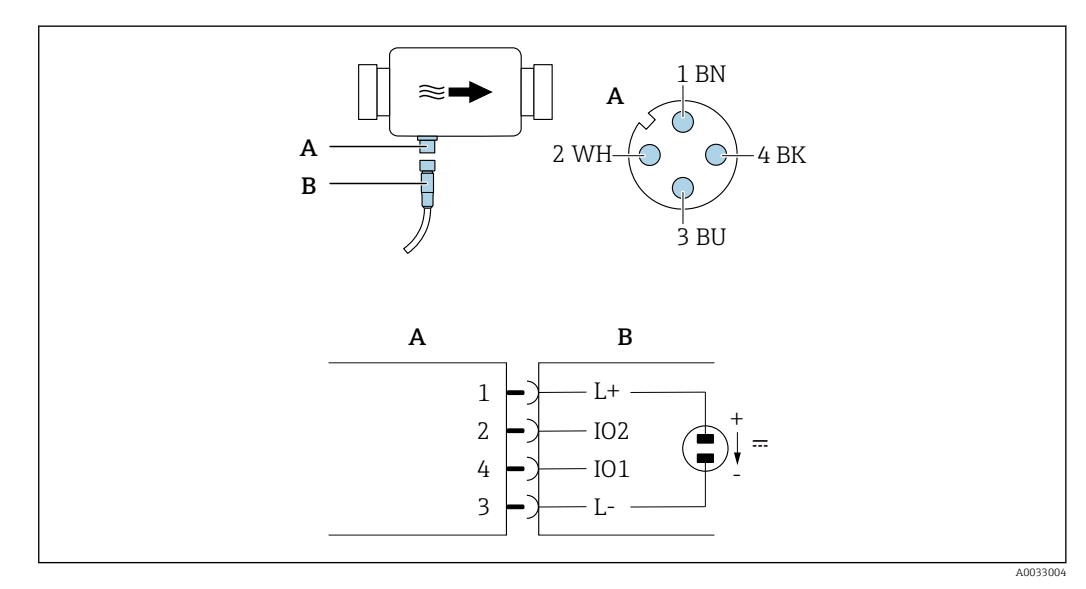

*A Kontakt (Picomag)*

*B Uttag (kundsidan)*

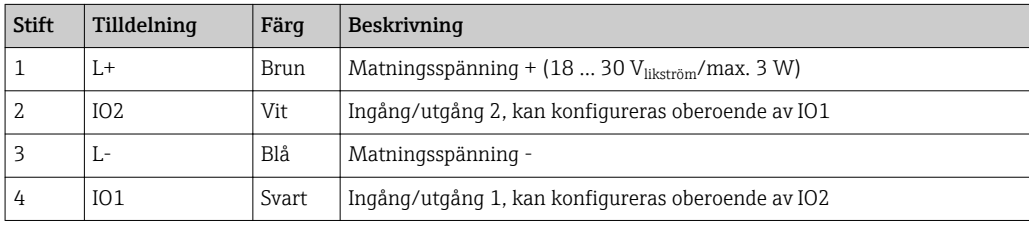

#### <span id="page-15-0"></span>Kontaktutgång konfigureringsversion

Omkopplingen av IO1 och IO2 kan konfigureras oberoende av varandra.

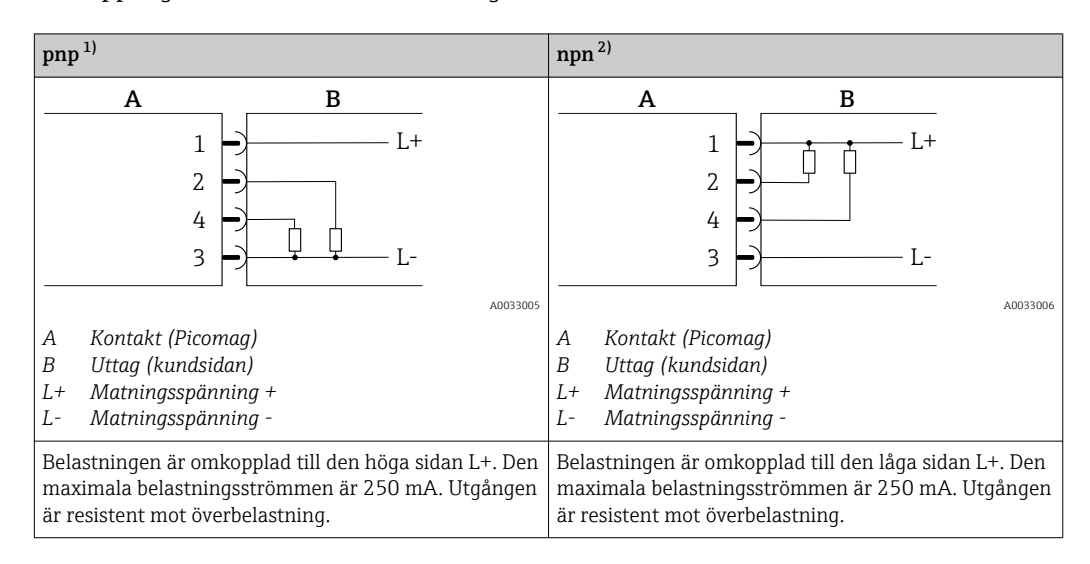

1) positiv negativ positiv (omkopplare i höga änden)

2) negativ positiv negativ (omkopplare i låga änden)

#### Pulsutgång konfigureringsversion

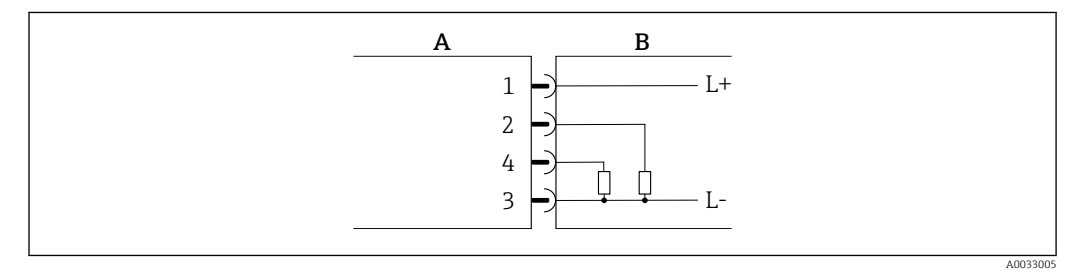

 *1 Pulsutgång med PNP-kontaktfunktion*

- *A Kontakt (Picomag)*
- *B Uttag (kundsidan)*
- *L+ Matningsspänning +*
- *L- Matningsspänning -*

Belastningen är omkopplad till den höga sidan L+. Den maximala belastningsströmmen är 250 mA. Utgången är resistent mot överbelastning.

#### Strömutgång konfigureringsversion

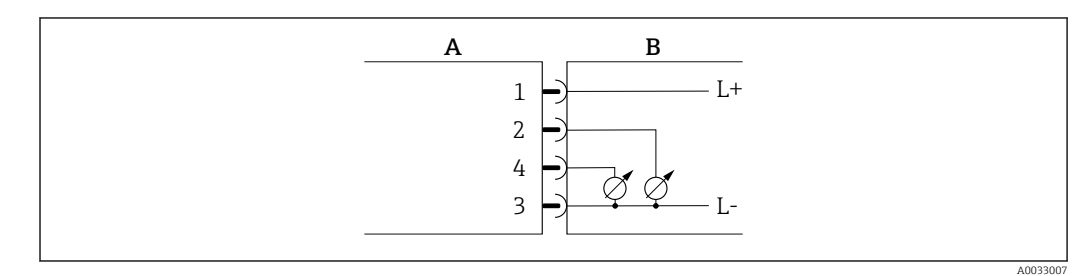

 *2 Strömutgång, aktiv, 4 … 20 mA*

- 
- *A Kontakt (Picomag) B Uttag (kundsidan)*
- *L+ Matningsspänning +*
- *L- Matningsspänning -*

<span id="page-16-0"></span>Strömmen går från utgången till L-. Maximal belastning får inte överskrida 500 Ω. En högre belastning förvränger utsignalen.

#### Spänningsutgång konfigureringsversion

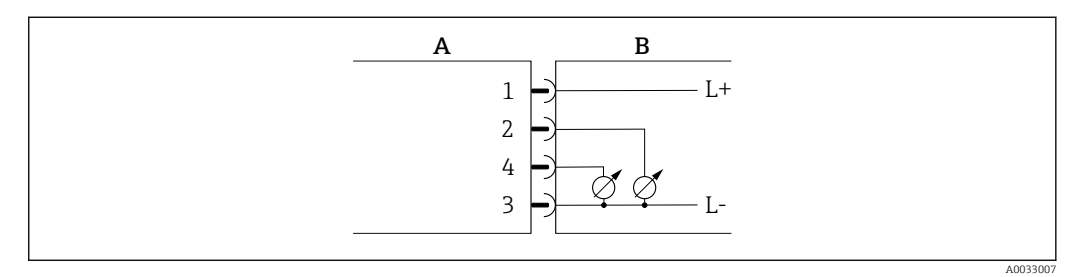

- *3 Spänningsutgång, aktiv 2 … 10 V*
- *A Kontakt (Picomag)*
- *B Uttag (kundsidan)*
- *L+ Matningsspänning +*
- *L- Matningsspänning -*

Spänningen från utgången tillämpas på L-. Belastningen måste vara minst 500 Ω. Utgången är resistent mot överbelastning.

#### Statusinläsning konfigureringsversion

- 15 V (påslagningströskel)
- 5 V (avstängningströskel)

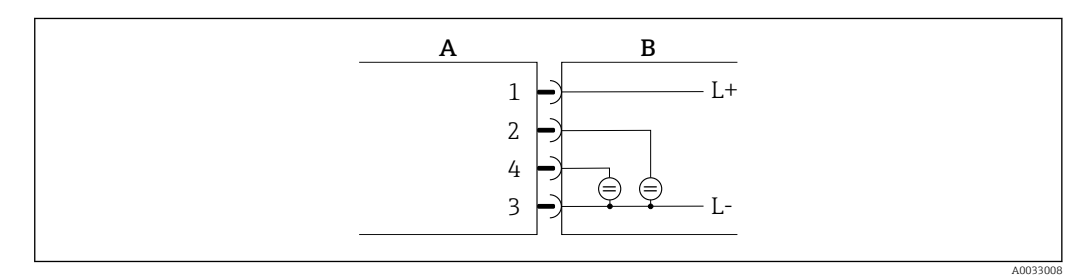

#### *4 Statusingång*

- *A Kontakt (Picomag)*
- *B Uttag (kundsidan)*
- *L+ Matningsspänning +*
- *L- Matningsspänning -*

Inre resistans: 7,5 kΩ

#### IO-Link konfigureringsversion

Valet är endast möjligt för utgång 1 i undermenyn Utgång  $1\rightarrow$  ■ 23 **H** 

Mätenheten har ett gränssnitt för kommunikation via IO-Link med en överföringshastighet på 38 400 Bd och med en ytterligare IO-funktion på stift 2. Detta kräver en armatur som är IO-Link-kompatibel (IO-Link master) för drift. Gränssnittet för kommunikation via IO-Link möjliggör direktåtkomst till process- och diagnostikdata.

## <span id="page-17-0"></span>6.2 Ansluta mätenheten

## **OBS**

# Mätenheten får endast installeras av utbildade tekniker.

- ‣ Följ nationella och internationella föreskrifter som gäller för installering av elekrotekniska system.
- ‣ Strömförsörjning enligt EN 50178, SELV, PELV eller Klass 2.
- 1. Stäng av strömmen till systemet.
- 2. Anslut mätenheten via kontakten.

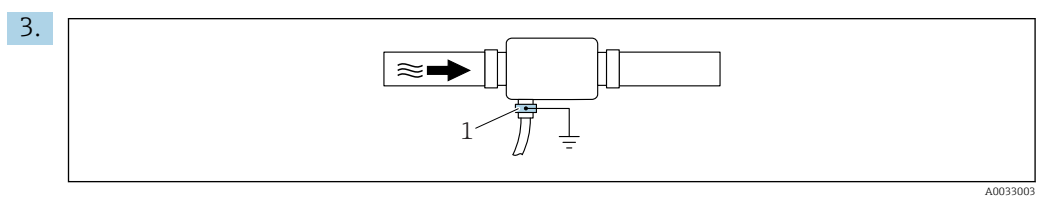

Vid icke-jordade rör:

Enheten måste jordas med jordanslutningstillbehöret.

## 6.3 Kontroll efter anslutning

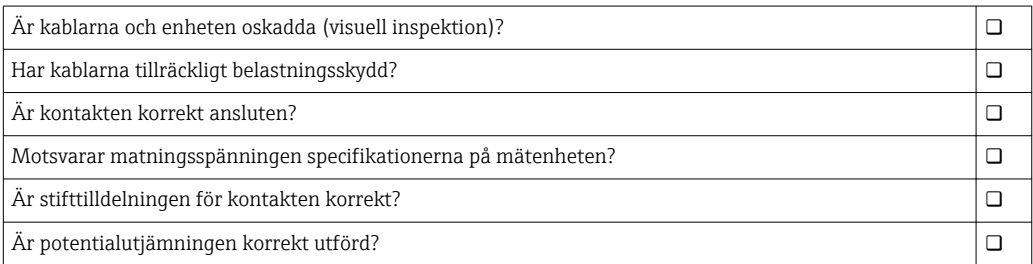

A0033202

# <span id="page-18-0"></span>7 Användargränssnitt

## 7.1 Åtkomst till driftmenyn via SmartBlue-appen

Enheten kan manövreras och konfigureras via SmartBlue-appen. I det här fallet upprättas anslutningen via det trådlösa Bluetooth®-gränssnittet.

*Funktioner som hanteras*

- Enhetsval i Live-lista och åtkomst till enheten (inloggning)
- Konfigurera enheten
- Åtkomst till mätvärden, enhetsstatus och diagnostikinformation

SmartBlue-appen kan laddas ner kostnadsfritt till Android-enheter (Google Playstore) och iOS-enheter (iTunes Apple Shop) : *Endress+Hauser SmartBlue*

Direkt till appen med QR-kod:

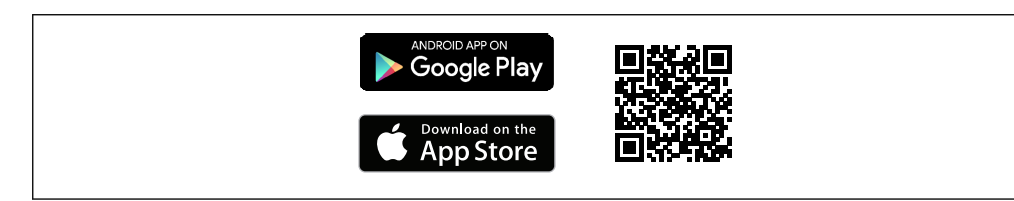

### Systemkrav

- iOS-enheter:
- iOS9.0 eller högre

• Android-enheter: Android 4.4 KitKat eller senare

Ladda ner SmartBlue-appen:

- 1. Installera och starta SmartBlue-appen.
	- En Live-lista visar alla tillgängliga enheter. Listan visar enheter med konfigurerat taggnamn. Standardinställningen för taggnamn är EH DMA XYZZ (XYZZ = de sista 7 siffrorna i enhetens serienummer).
- 2. För Android-enheter, aktivera GPS-position (inte nödvändigt för enheter med IOS)
- 3. Välj enheten i Live-listan.
	- Dialogrutan för inloggning öppnas.

#### Logga in:

- 4. Ange användarnamnet: admin.
- 5. Ange det initiala lösenordet: enhetens serienummer.
	- När du loggar in för första gången visas ett meddelande som råder dig att byta lösenord.
- 6. Bekräfta din inmatning.
	- Huvudmenyn öppnas.
- 7. Valfritt: Byt lösenord:

Navigera igenom informationen om enheten: svep skärmbilden åt sidan.

# <span id="page-19-0"></span>8 Systemintegration

Mätenheten har ett gränssnitt som kommunicerar via IO-Link. IO-Link-gränssnittet tillåter direktåtkomst att behandla och diagnosticera data och gör det möjligt för användaren att konfigurera mätenheten på språng.

Egenskaper:

- IO-Link-specifikation: version 1.1
- IO-Link smart sensor Profile 2:a versionen
- SIO-läge: ja
- Hastighet: COM2 (38,4 kBd)
- Kortast cykeltid: 10 ms
- Processdatabredd: 120 bit
- IO-Link datalagring: ja
- Blockkonfiguration: nej
- Enhetsdrift: Mätenheten kan tas i drift 4 sekunder efter att matningsspänningen har kopplats in

Mer information om IO-Link finns på www.io-link.com  $| \cdot |$ 

Översikt över hela parameterlistan IO-Link ISDU  $\rightarrow \blacksquare$  50

## 8.1 Översikt över enhetsbeskrivningsfilerna

*Aktuella versionsdata för enheten*

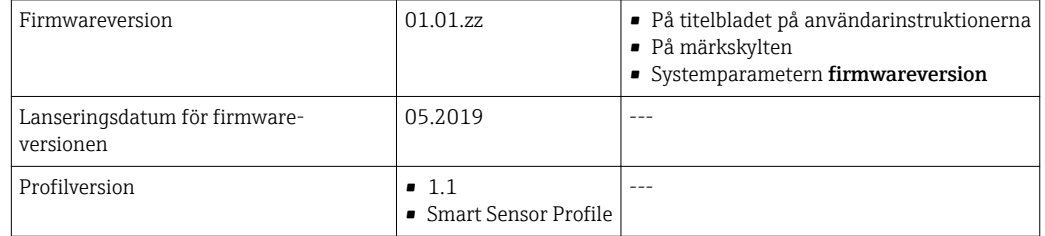

## 8.2 Enhetens masterfil

För att kunna integrera fältenheter i ett digitalt kommunikationssystem behöver IO-Linksystemet av enhetsparametrarna, såsom utgångsdata, ingångsdata, dataformat, datavolym och understödd överföringskapacitet.

Dessa uppgifter finns tillgängliga i enhetens masterfil (IODD<sup>1)</sup>) som tillhandahålls av IO-Link Master via generiska moduler när kommunikationssystemet används.

IODD kan laddas ner här: H

- Endress+Hauser: www.endress.com
- IODDfinder: ioddfinder.io-link.com

<sup>1)</sup> IO Device Description = IO enhetsbeskrivning

# <span id="page-20-0"></span>9 Driftsättning

# 9.1 Slå PÅ mätenheten

När matningsspänningen slås på uppnår mätenheten det normala läget efter maximalt 4 s. Under uppstartsfasen är utgångarna i samma läge som mätenheten i avstängt läge.

## 9.2 Menyöversikt

*Menyöversikt*

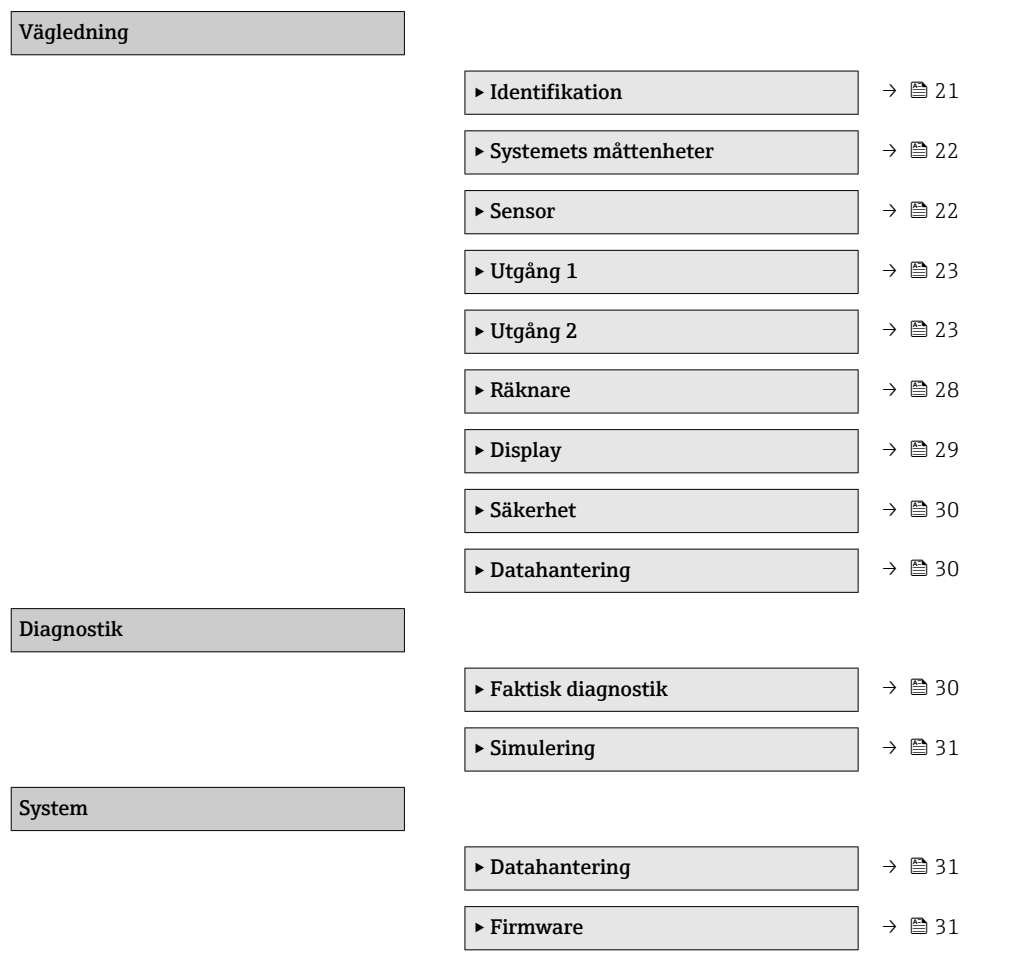

## 9.3 Konfigurera mätenheten

### 9.3.1 Identifikation

Enhetstaggen och användarnivån kan ändras i undermenyn Identifikation.

### Navigering

Meny: "Vägledning" → Identifikation

### 9.3.2 Konfigurera systemets måttenheter

I undermenyn Systemets måttenheter kan du konfigurera måttenheterna för alla mätvärden.

### Navigering

Meny: "Vägledning" → Systemets måttenheter

<span id="page-21-0"></span>*Parameteröversikt med kort beskrivning*

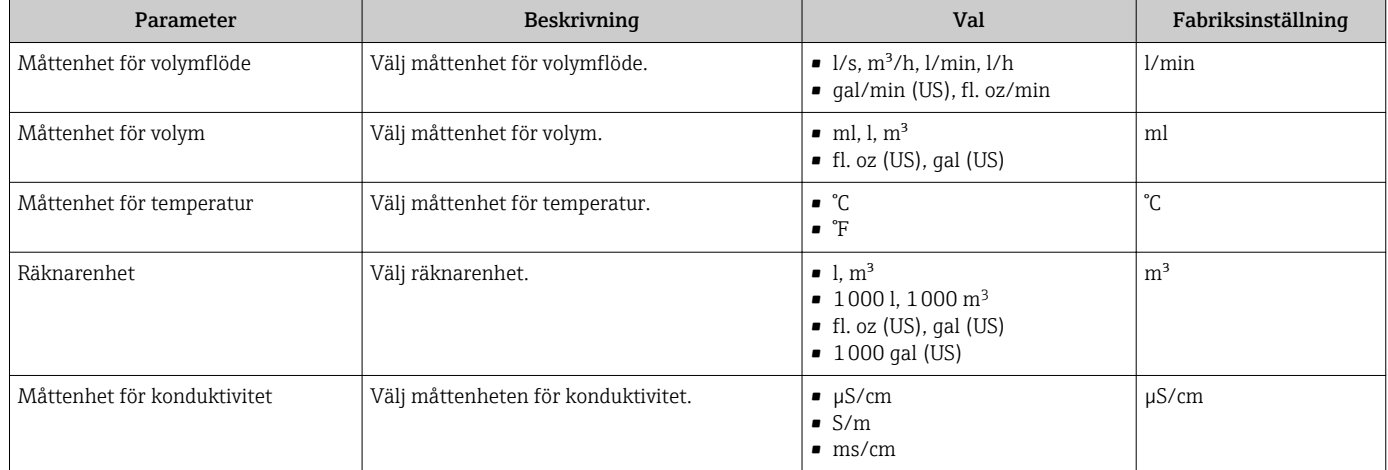

## 9.3.3 Ställa in installationsriktning och mätning

Undermenyn Sensor innehåller parametrar för specifika inställningar på mätenheten.

### Navigering

Meny: "Vägledning" → Sensor

*Parameteröversikt med kort beskrivning*

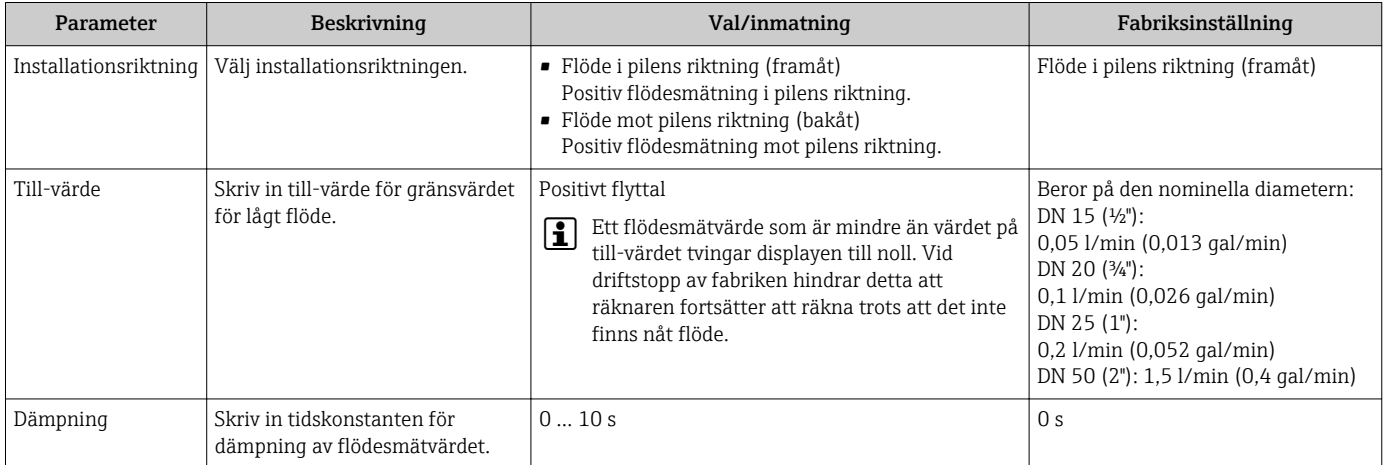

### <span id="page-22-0"></span>9.3.4 Konfigurera IO-modulerna

Mätenheten har två insignaler eller utsignaler som kan konfigureras oberoende av varandra:

- Strömutgång→ 23
- Pulsutgån[g→ 24](#page-23-0)
- Kontaktutgån[g→ 25](#page-24-0)
- Spänningsutgång[→ 26](#page-25-0)
- Statusingång →  $\triangleq$  27

#### Navigering

Meny: "Vägledning" → Utgång 1

Meny: "Vägledning" → Utgång 2

#### *Parameteröversikt med kort beskrivning*

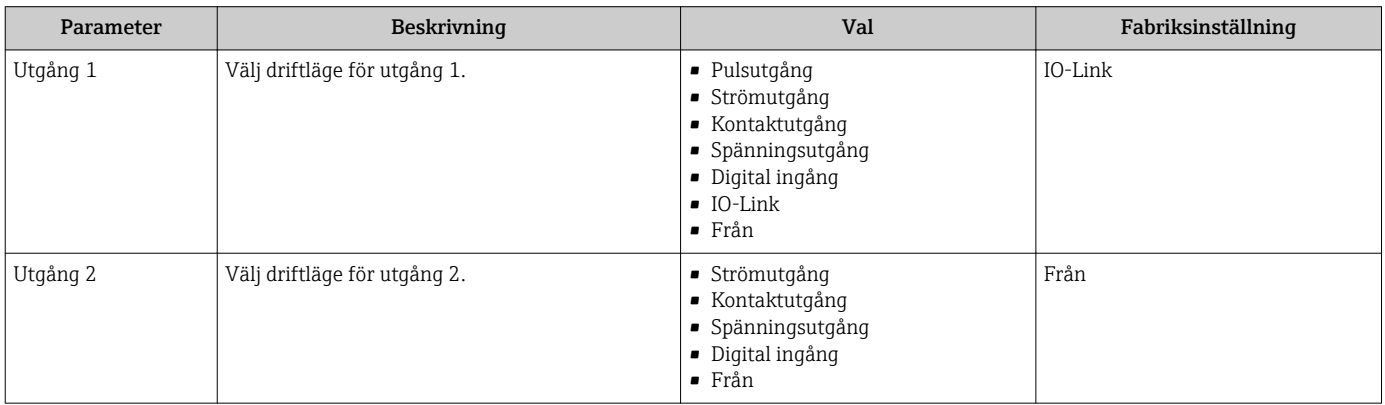

#### Konfigurera strömutgången

Undermenyn Strömutgång innehåller alla parametrar som måste konfigureras för konfigureringen av strömutgången.

Utgången används för att mata ut processvariabler genom analoga medel i form av en 4– 20 mA-ström.

#### Navigering

Meny: "Vägledning" → Utgång 1→ Strömutgång

Meny: "Vägledning" → Utgång 2→ Strömutgång

#### *Parameteröversikt med kort beskrivning*

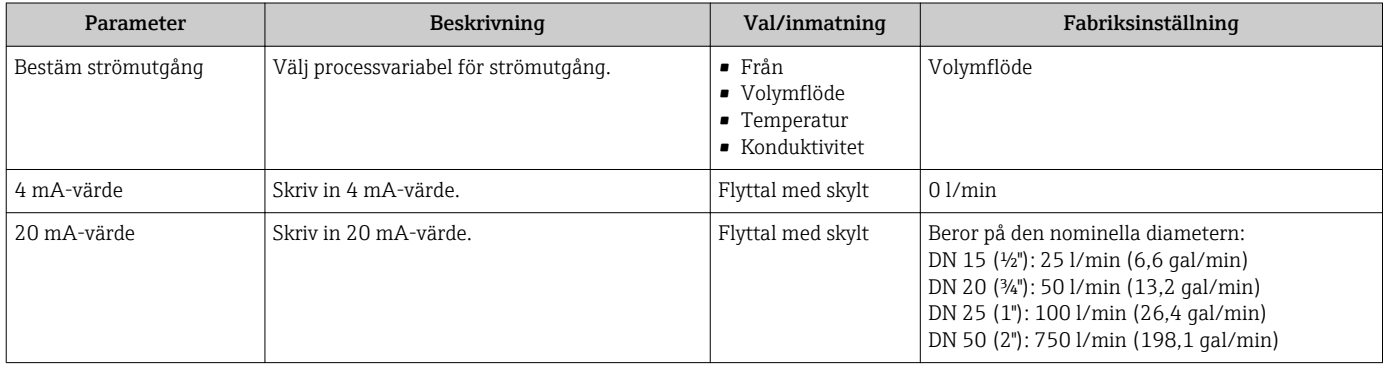

#### <span id="page-23-0"></span>*Enkelriktad flödesmätning (Q), konduktivitetsmätning*

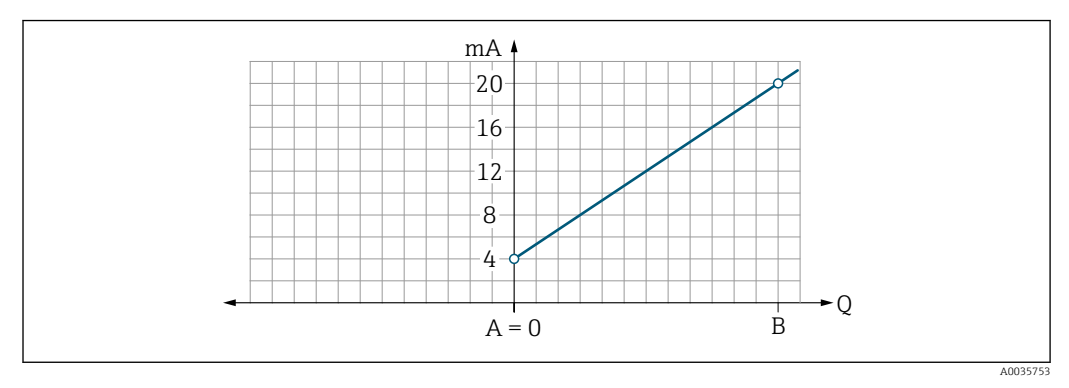

*A Undre gränsvärde = 0*

*B Övre gränsvärde*

- *Q Flöde*
- Flöde I är linjärt interpolerat mellan det undre gränsvärdet (A) och det övre gränsvärdet (B).
- Utgångsmätområdet slutar vid 20,5 mA.

*Dubbelriktad flödesmätning (Q), temperaturmätning (T)*

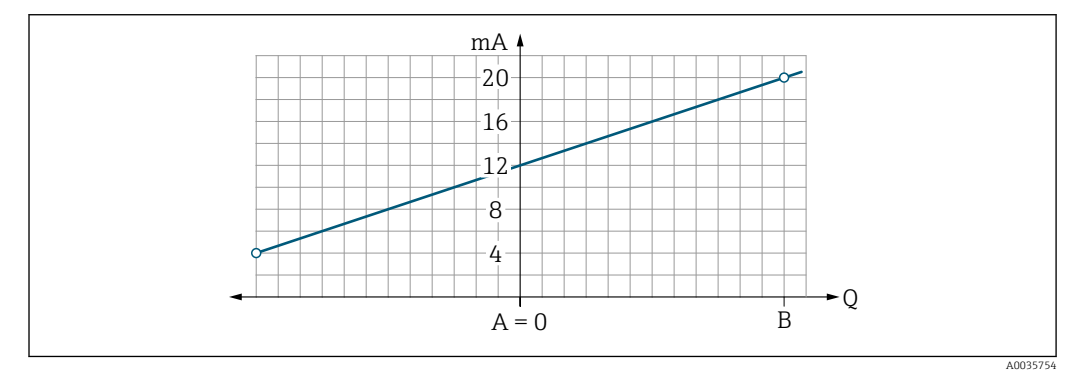

- *A Undre gränsvärde*
- *B Övre gränsvärde*
- *Q Flöde*
- Flöde I är linjärt interpolerat mellan det undre gränsvärdet (A) och det övre gränsvärdet (B).
- Istället för att ha en övre och nedre gräns som inte får överskridas, slutar utgångens mätområde vid 20,5 mA högst upp och vid 3,8 mA längst ner.

#### Konfigurera pulsutgången

Undermenyn Pulsutgång innehåller alla parametrar som måste konfigureras för konfigureringen av pulsutgången.

#### Navigering

### Meny: "Vägledning" → Utgång 2

<span id="page-24-0"></span>*Parameteröversikt med kort beskrivning*

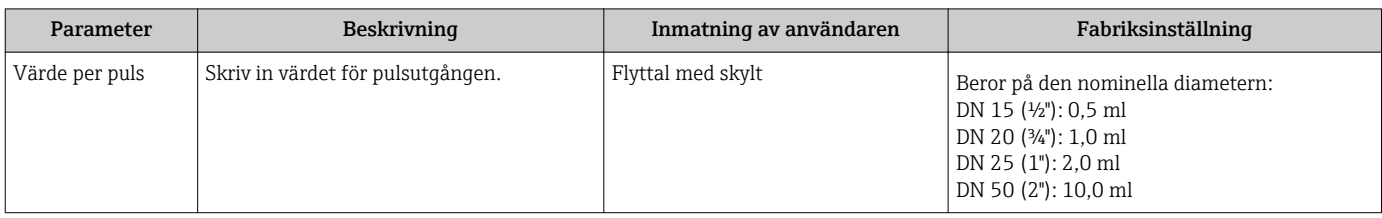

Strömpulsens repetitionsfrekvens räknas ut från strömflödet och det konfigurerade pulsvärdet:

Pulsrepetitionsfrekvens = flöde/pulsvärde

#### Exempel

- Flöde: 300 ml/min
- Pulsvärde: 0,001 l
- Pulsrepetitionsfrekvens = 5000 Pulse/s

Pulsutgången matar bara ut positiva flödeskomponenter i den inställda installeringsriktningen. Negativa flödeskomponent er ignoreras och balanseras inte.

#### Konfigurera pulsutgången

Undermenyn Kontaktutgång innehåller alla parametrar som måste konfigureras för konfigureringen av kontaktutgången.

### Navigering

Meny: "Vägledning" → Utgång 1

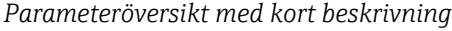

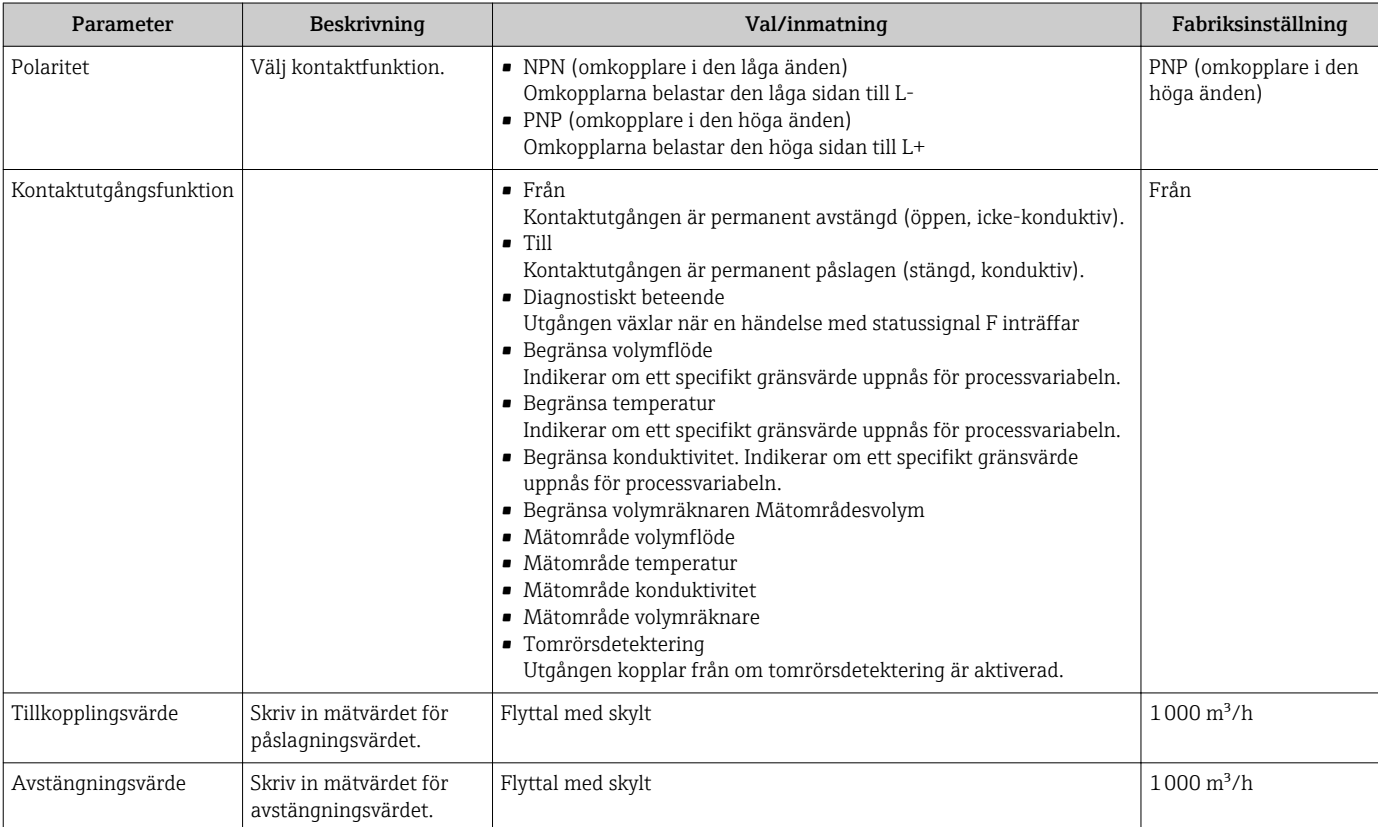

<span id="page-25-0"></span>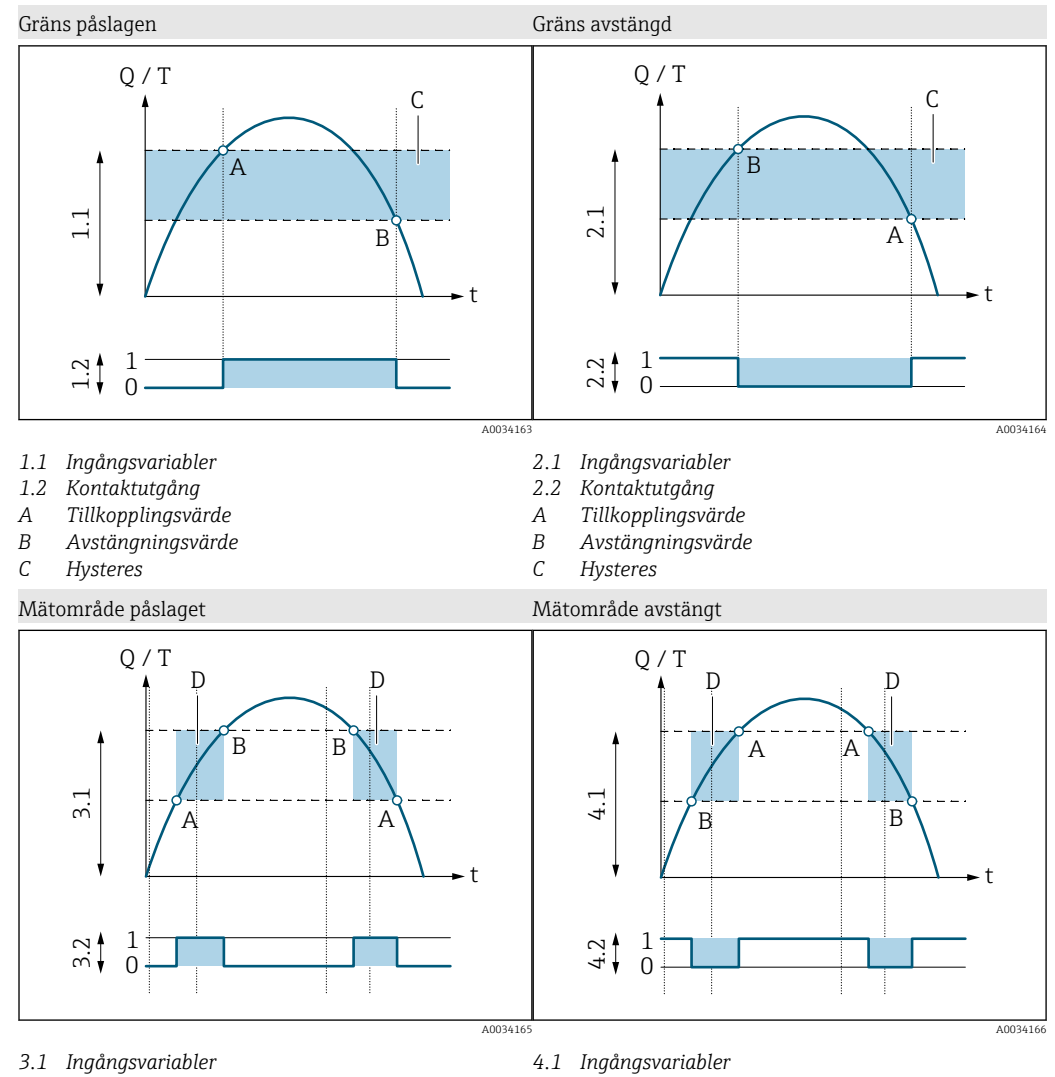

- 
- *3.2 Kontaktutgång*
- *A Tillkopplingsvärde (undre gränsvärde)*
- *B Avstängningsvärde (övre gränsvärde)*
- *D Fönster*
- 
- *4.2 Kontaktutgång*
- *A Tillkopplingsvärde (undre gränsvärde)*
- *B Avstängningsvärde (övre gränsvärde)*
- *D Fönster*

#### Konfigurera spänningsutgången

Undermenyn Spänningsutgång innehåller alla parametrar som måste konfigureras för konfigureringen av spänningsutgången.

#### Navigering

Meny: "Vägledning" → Utgång 1

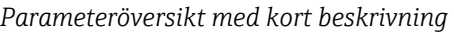

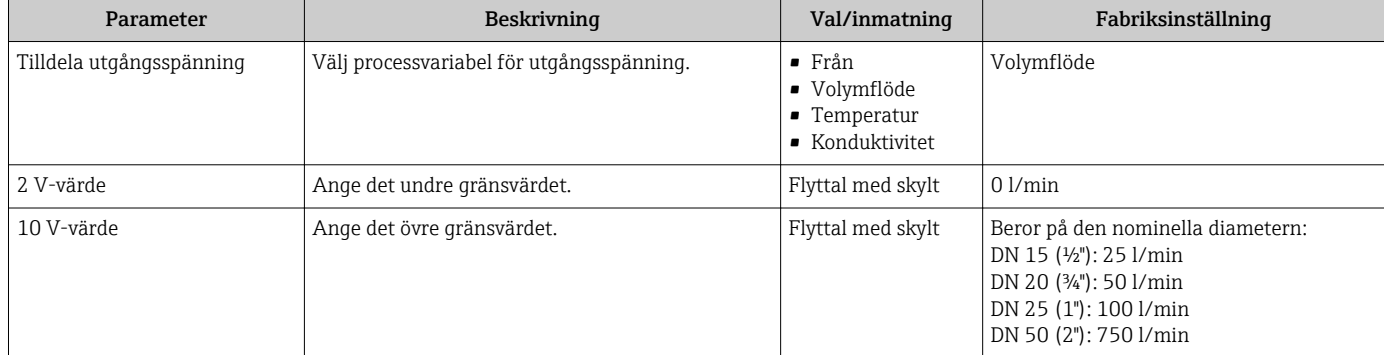

<span id="page-26-0"></span>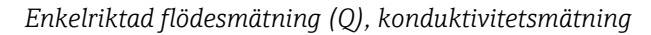

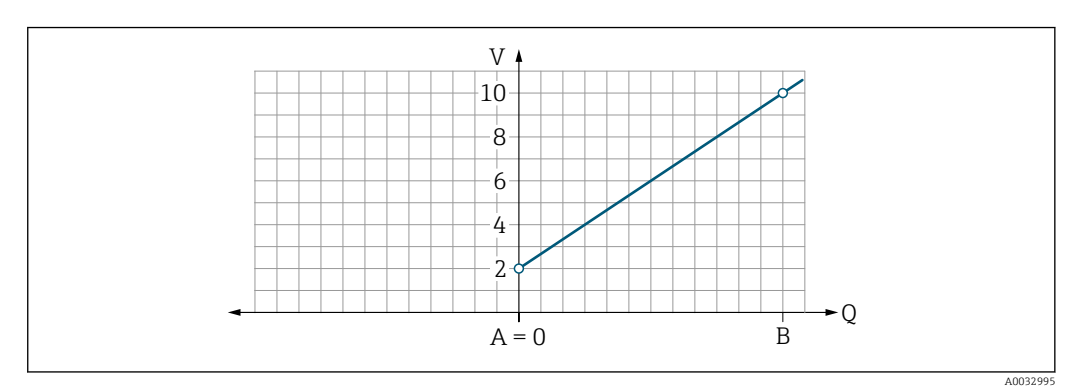

- *A Undre gränsvärde = 0*
- *B Övre gränsvärde*
- *Q Flöde*
- Spänningen U är linjärt interpolerad mellan det undre gränsvärdet (A) och det övre gränsvärdet (B).
- Utgångsmätområdet slutar vid 10,25 V.

*Dubbelriktad flödesmätning (Q), temperaturmätning (T)*

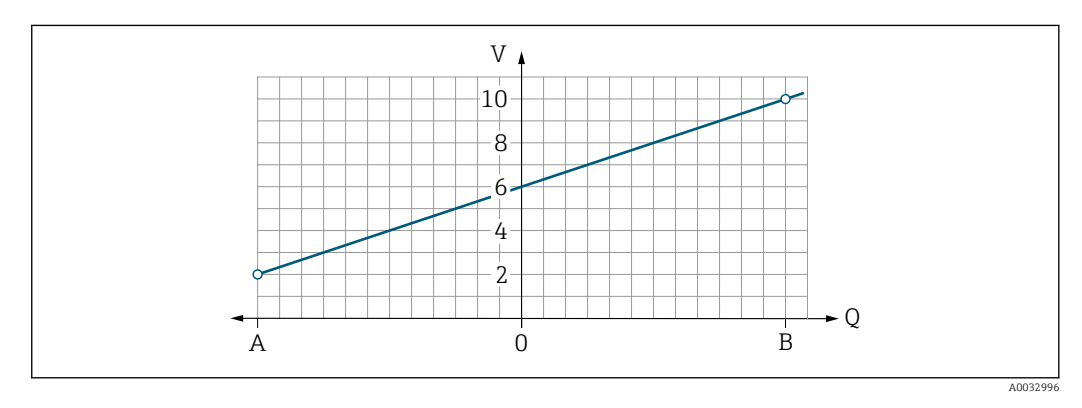

- *A Undre gränsvärde*
- *B Övre gränsvärde*
- *Q Flöde*
- Spänningen U är linjärt interpolerad mellan det undre gränsvärdet (A) och det övre gränsvärdet (B).
- Istället för att ha en övre och nedre gräns som inte får överskridas, slutar utgångens mätområde vid 10,25 V högst upp och vid 1,9 V längst ner.

#### Konfigurera statusindata

Undermenyn Digital ingång innehåller alla parametrar som måste konfigureras för konfigureringen av den digitala ingången.

Ingången används till att kontrollera en åtgärd med en extern spänningssignal. Min. pulsvaraktighet är 100 ms.

#### Navigering

### Meny: "Vägledning" → Utgång 2

<span id="page-27-0"></span>*Parameteröversikt med kort beskrivning*

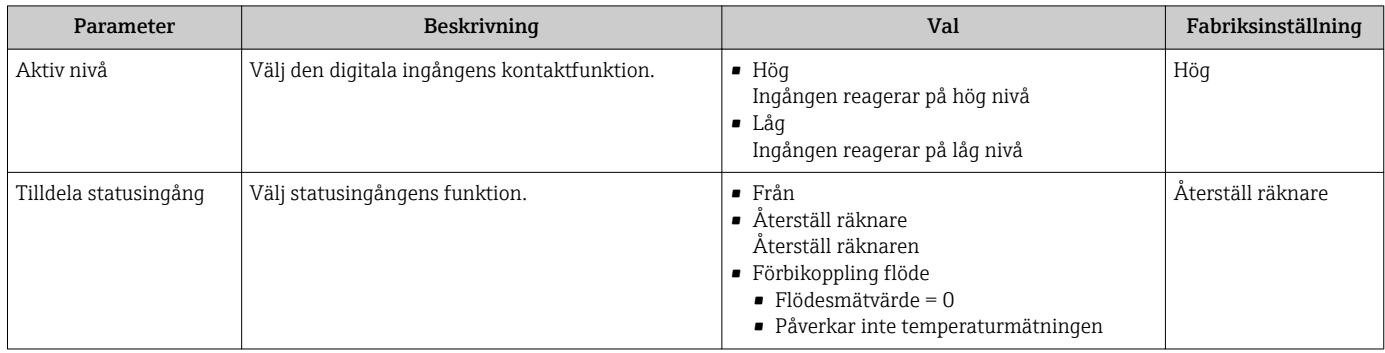

### 9.3.5 Räknare

Räknaren kan återställas med hjälp av undermenyn Återställ räknare.

#### Navigering

Meny: "Vägledning" → Räknare

### *Parameteröversikt med kort beskrivning*

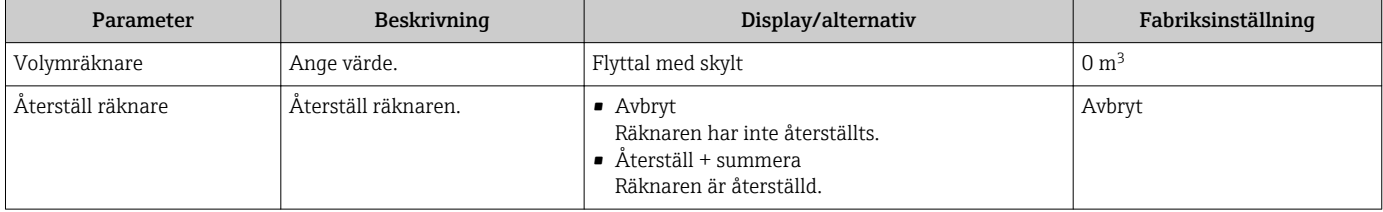

## 9.3.6 Konfigurera displayen

Undermenyn Display innehåller alla parametrar som kan konfigureras för konfigureringen av den direktmonterade displayen.

#### Navigering

Meny: "Vägledning" → Display

<span id="page-28-0"></span>*Parameteröversikt med kort beskrivning*

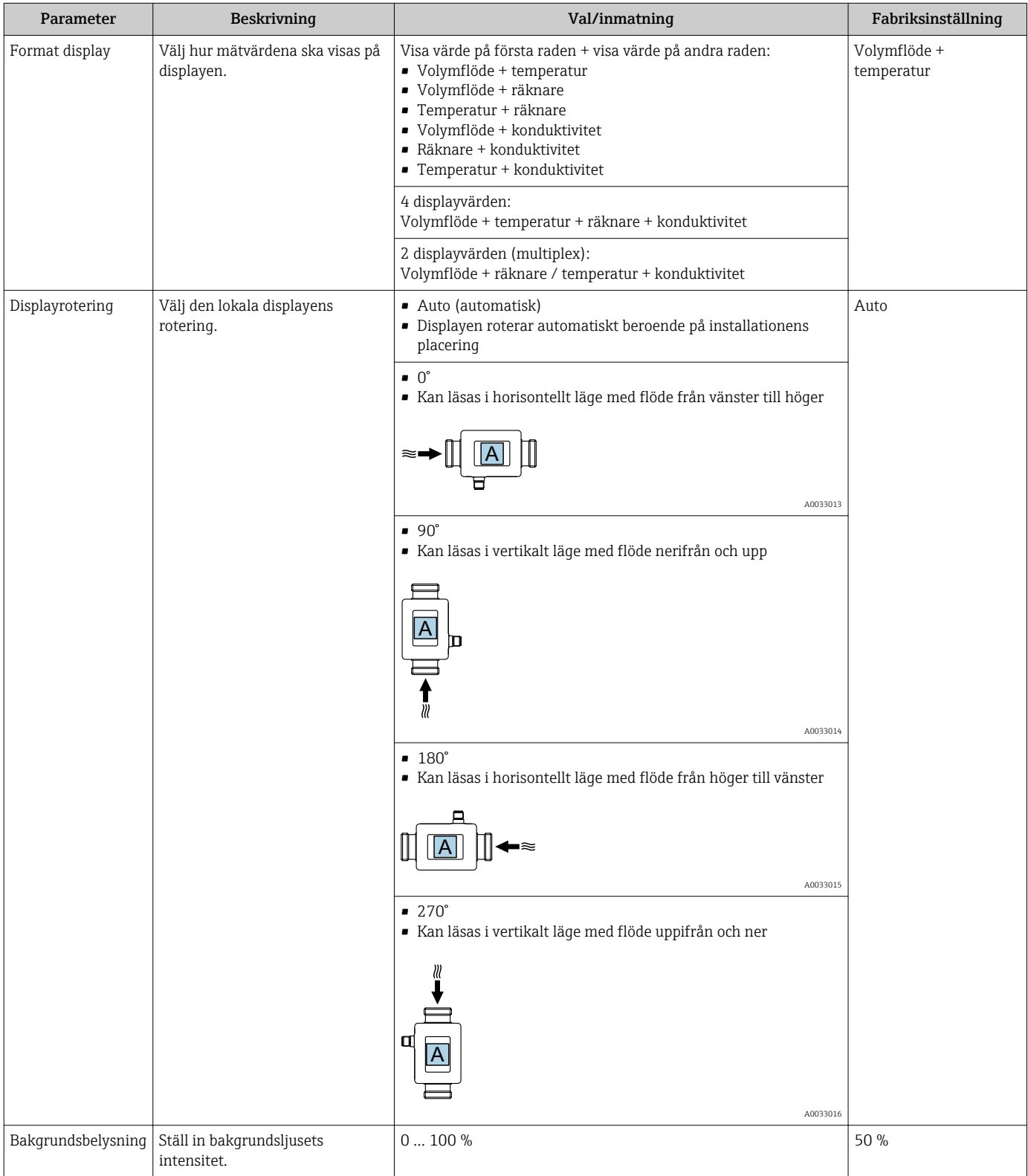

### 9.3.7 Säkerhet

Undermenyn Säkerhet innehåller alla parametrar som kan konfigureras för konfigureringen av Bluetooth-anslutningen.

#### Navigering

Meny: "Vägledning" → Säkerhet

<span id="page-29-0"></span>*Parameteröversikt med kort beskrivning*

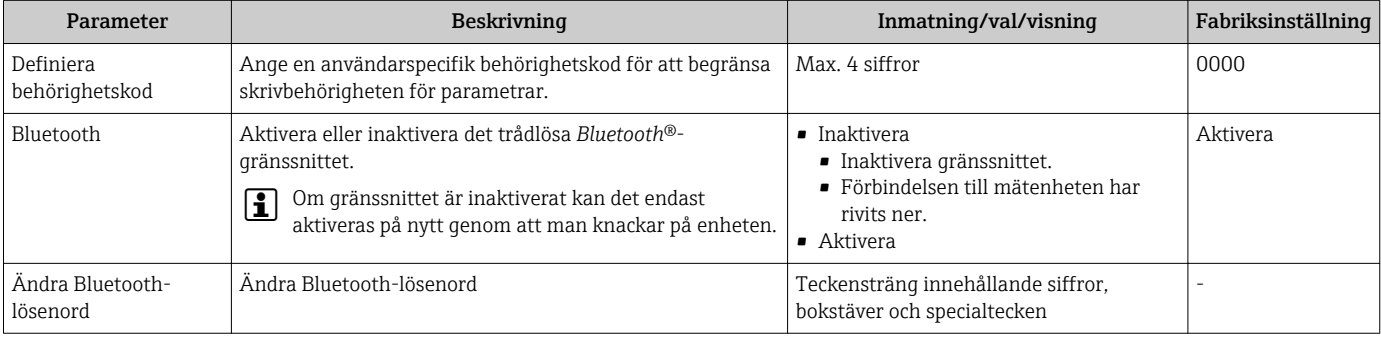

#### Aktivera Bluetooth genom att knacka på enheten

- 1. Aktivera Bluetooth genom att knacka på höljet tre gånger.
- 2. Upprätta en anslutning till enheten via SmartBlue-appen.

### 9.3.8 Datahantering

#### Exportera konfigurering som rapport

Med denna funktion kan enhetens konfigurering exporteras som en PDF-rapport och sparas på den mobila terminalen eller vidarebefordras.

#### Spara konfigurering till fil

Enhetskonfigurationen finns sparad i appen. Den sparade enhetskonfigureringen kan överföras till en annan Picomag med hjälp av funktionen System → "Hämta konfigurering från app".

#### Navigering

Meny: "Vägledning" → Datahantering

## 9.4 Pågående diagnostikhändelser

### Navigering

Meny: "Diagnostik"

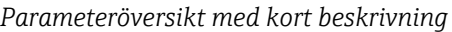

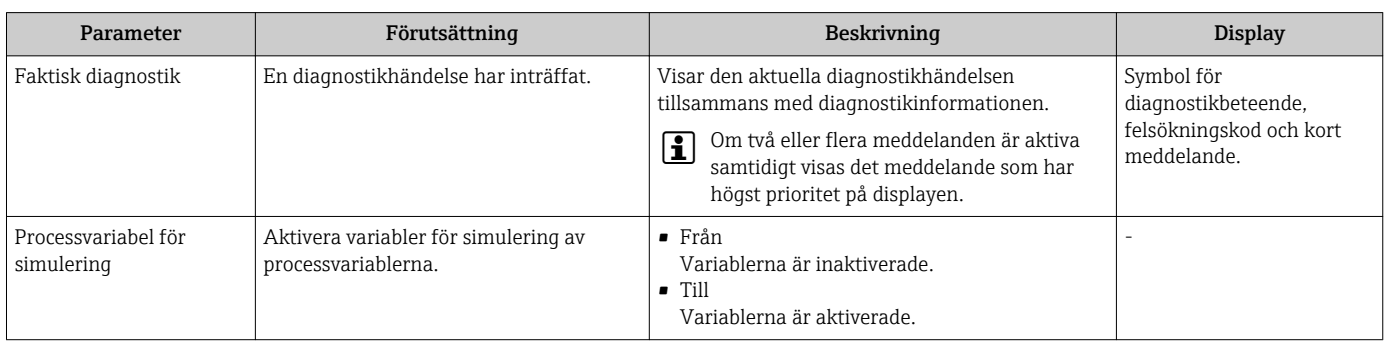

<span id="page-30-0"></span>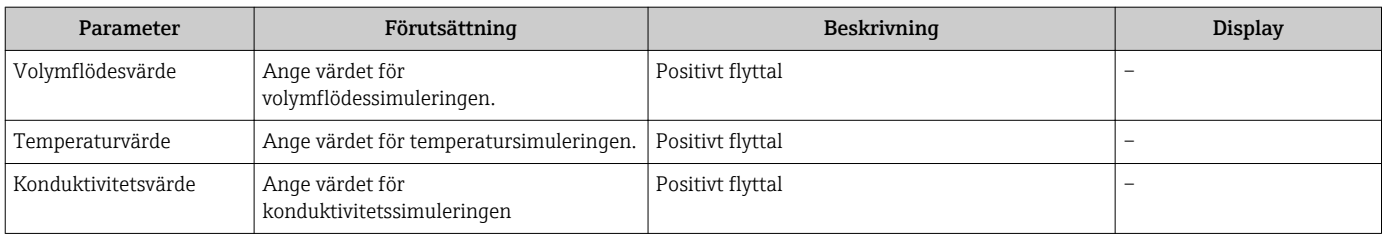

## 9.4.1 Simulering

Med hjälp av undermenyn Simulation kan du, utan något verkligt flöde, simulera olika processvariabler i processen och i enhetens larmläge och kontrollera signalkedjorna nedströms (omkopplingsventiler eller slutna reglerkretsar).

#### Navigering

Meny: "Diagnostik"

#### *Parameteröversikt med kort beskrivning*

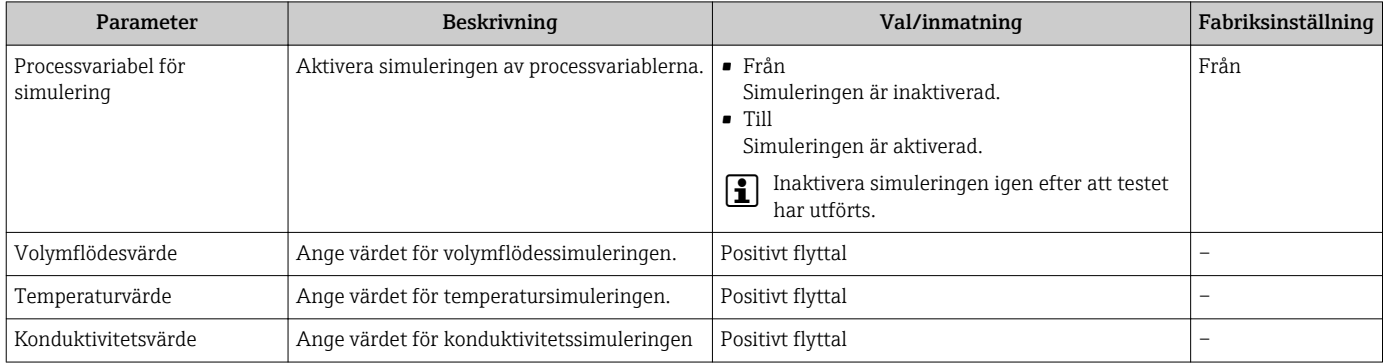

## 9.5 System

Undermenyn System innehåller alla parametrar som kan användas vid enhetens administration.

#### Navigering

Meny: "System"

#### *Parameteröversikt med kort beskrivning*

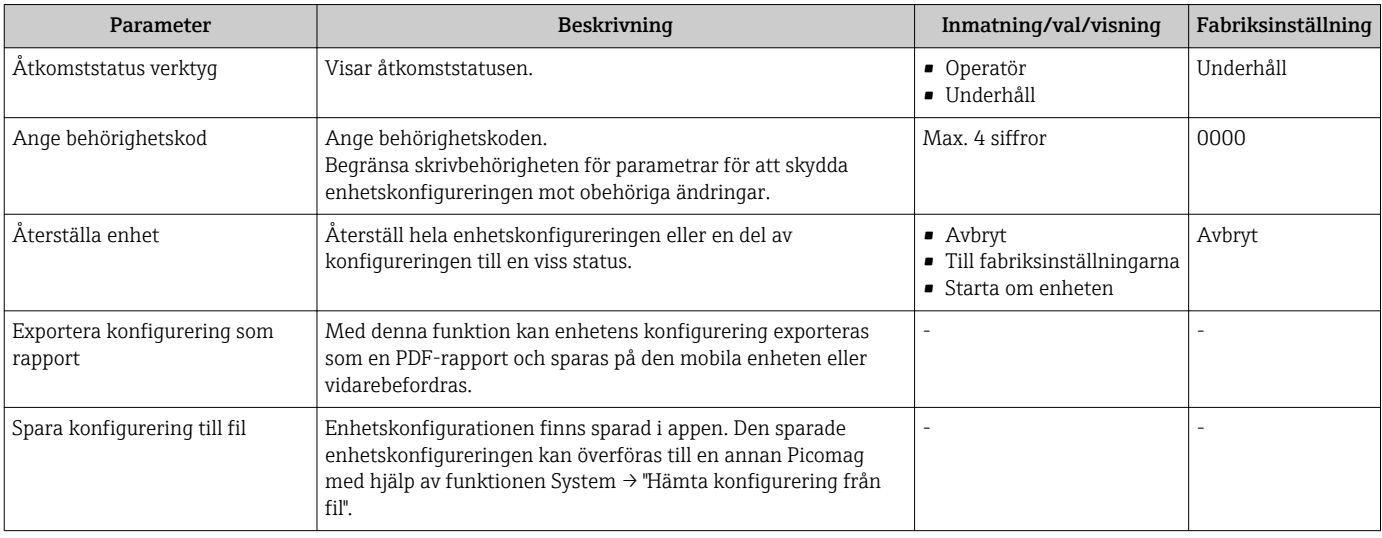

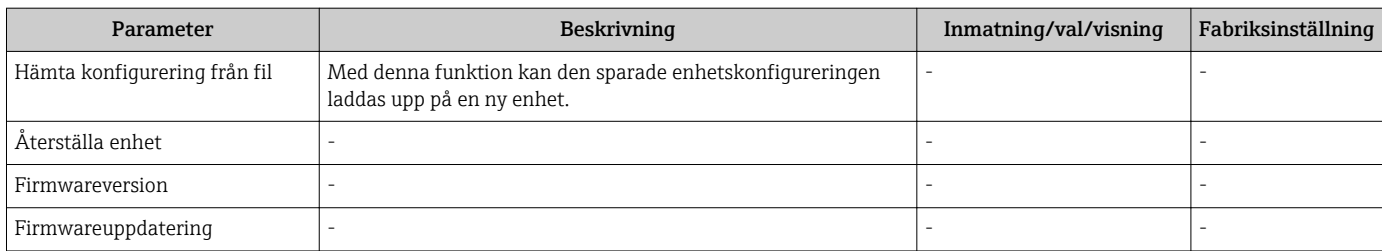

# <span id="page-32-0"></span>10 Användning

## 10.1 Offline snabbvisning av konfigureringen

Knacka på ovansidan av huset (t.ex. pilen som visar flödesriktning) med dina knogar eller ett föremål för att visa en översikt över förkonfigurerade parametrar.

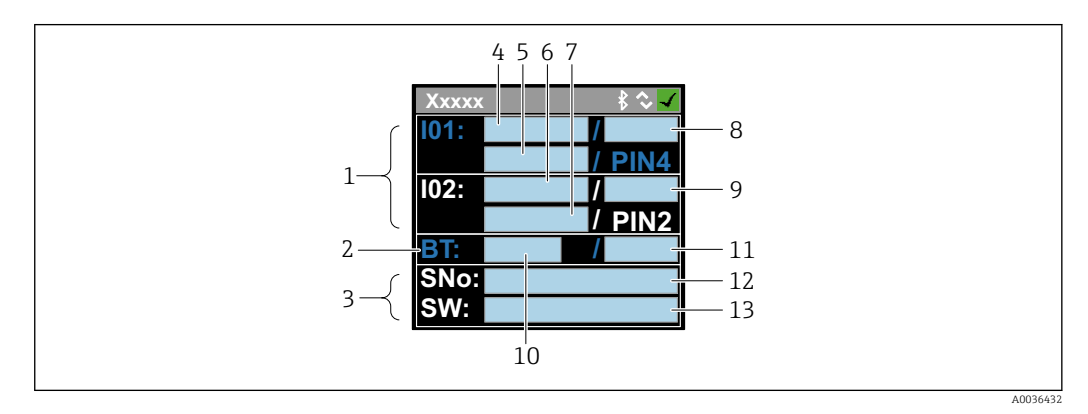

 *5 Information i statuslayout, översikt över förkonfigurerade parametrar*

- *1 I/O-område*
- *2 Bluetooth-område*
- *3 Identifikationsområde*
- *4 I/O typ 1*
- *5 I/O-strömvärde, typ 1*
- *6 I/O typ 2*
- *7 I/O-strömvärde, typ 2*
- *8 I/O-tilldelning, typ 1*
- *9 I/O-tilldelning, typ 2*
- *10 Status för Bluetooth-modul*
- *11 Status för Bluetooth-anslutning*
- *12 Serienummer*
- *13 Programvaruversion*

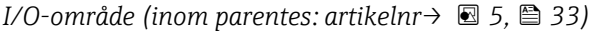

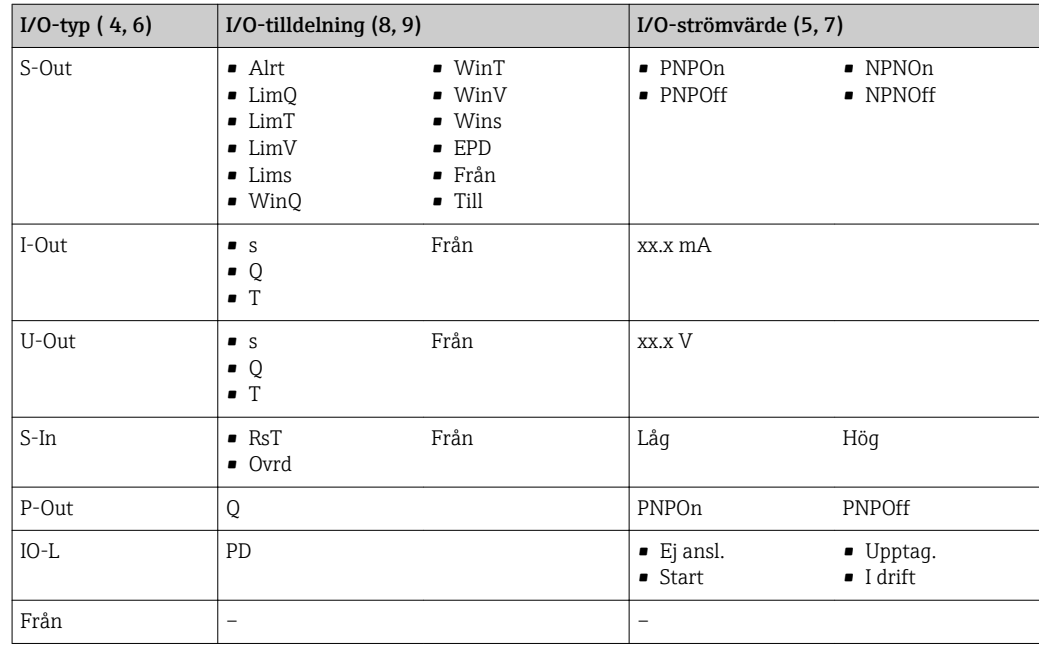

*Bluetooth-område (inom parentes: artikelnr* → *®* 5, *am* 33*)* 

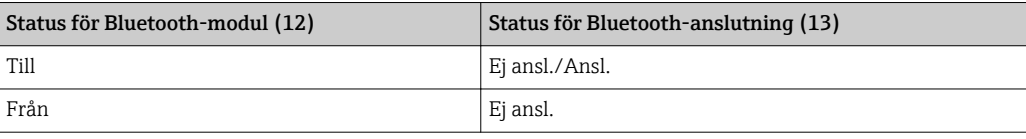

# <span id="page-34-0"></span>11 Diagnostik och felsökning

## 11.1 Allmän felsökning

### *För lokal display*

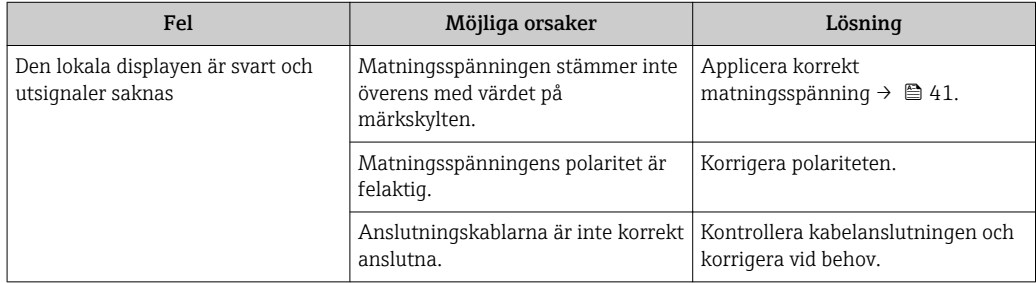

#### *För utsignal*

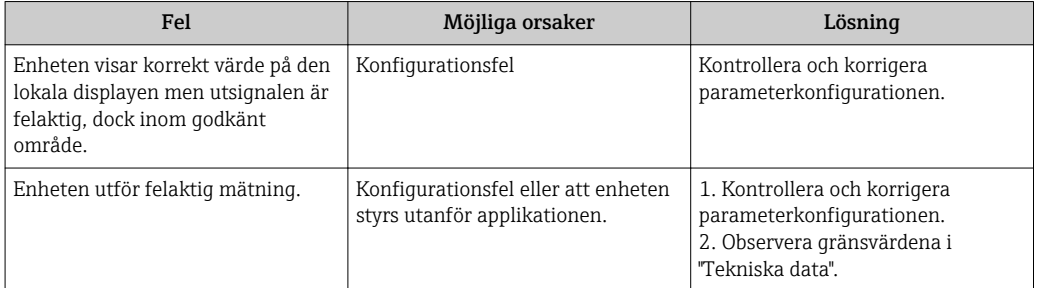

#### *För åtkomst*

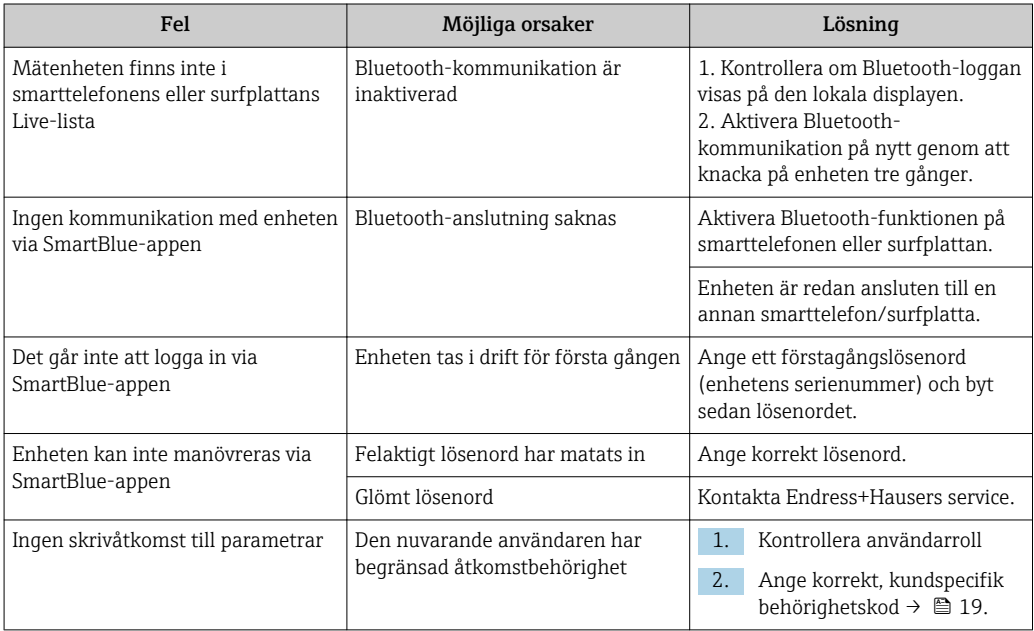

## <span id="page-35-0"></span>11.2 Diagnostikinformation på lokal display

## 11.2.1 Diagnostikmeddelande

När mätenhetens självövervakande system upptäcker fel visas dessa som diagnosmeddelanden växelvis med driftdisplayen.

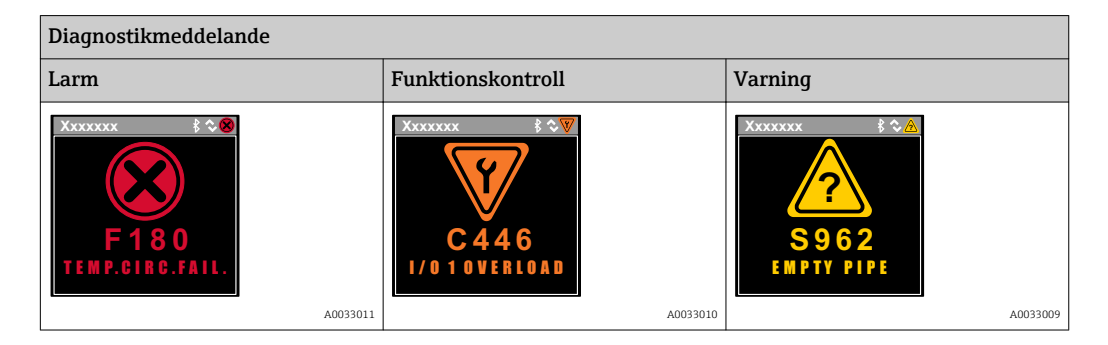

Om två eller fler diagnostikhändelser är aktiva samtidigt visas endast meddelandet för den diagnostikhändelse som har högst prioritet.

#### Statussignaler

Statussignalerna tillhandahåller information om enhetens status och tillförlitlighet genom att kategorisera orsaken till diagnostikinformationen (diagnostikhändelsen).

Statussignalerna kategoriseras enligt rekommendationerna VDI/VDE 2650 och  $\mathbf{f}$ NAMUR NE 107: F = Fel, C = Funktionskontroll, S = Utanför specifikationen

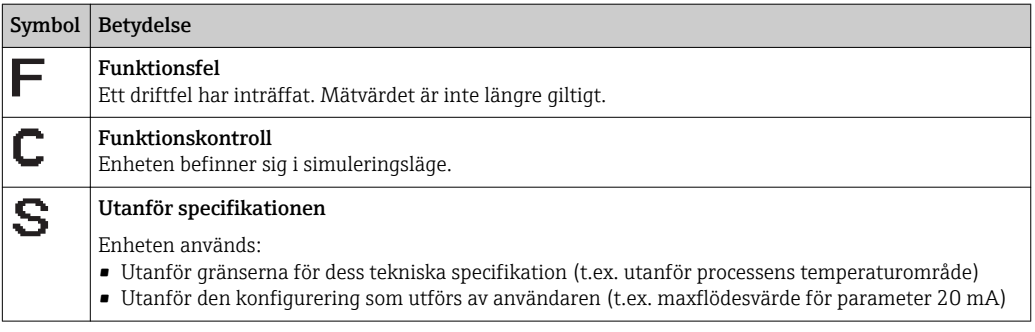

#### Diagnostiskt beteende

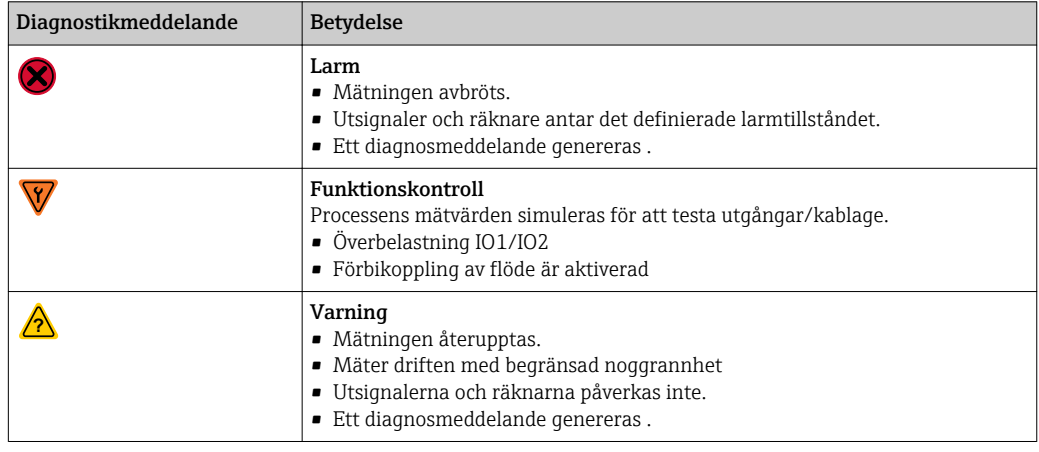

<span id="page-36-0"></span>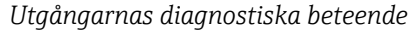

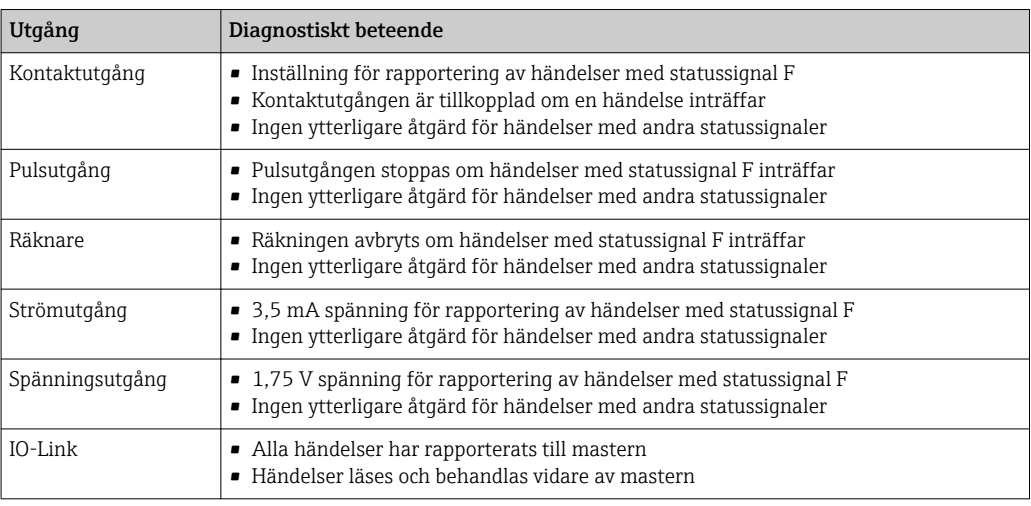

# 11.3 Översikt över diagnostikhändelser

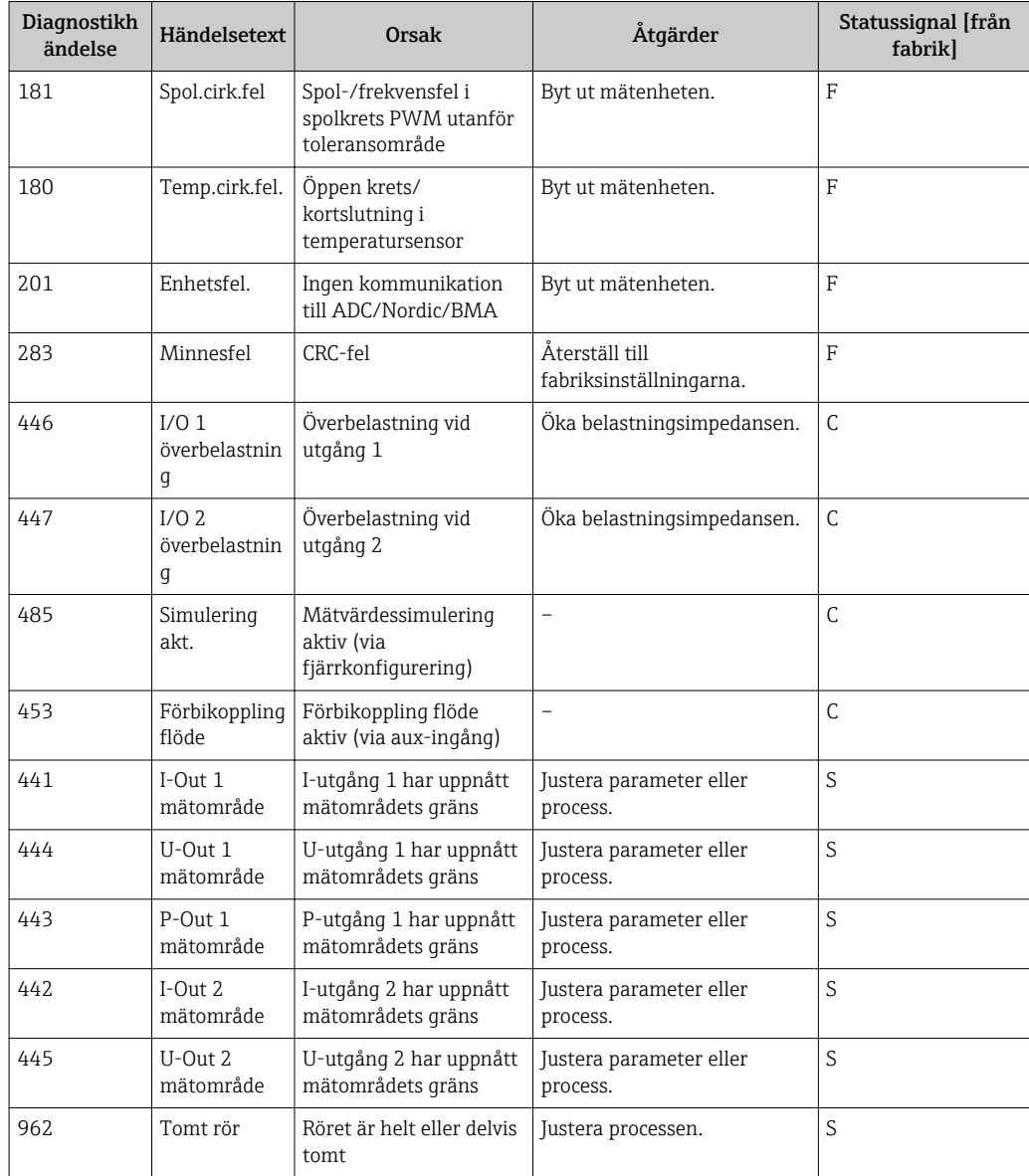

<span id="page-37-0"></span>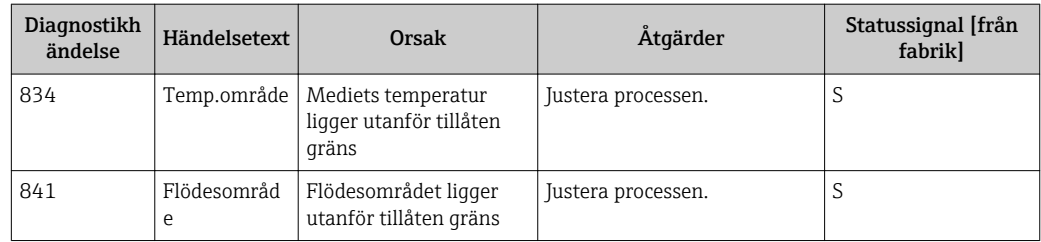

## 11.4 Enhetsinformation

Undermenyn Enhetsinfo innehåller alla parametrar som visar olika typer av information för identifiering av enheten.

#### Navigering

Meny: "System" → Enhetsinfo

*Parameteröversikt med kort beskrivning*

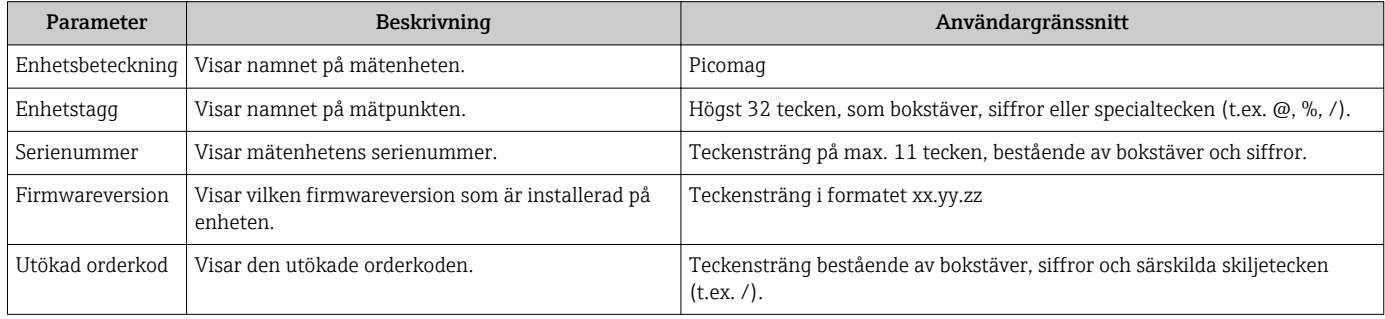

Knacka en gång på huset för att visa följande information om enheten på displayen:

- Status och värden för utgång 1
- Status och värden för utgång 2
- Bluetooth-status (till/från)
- Serienummer
- Programvaruversion

## 11.5 Firmware-historik

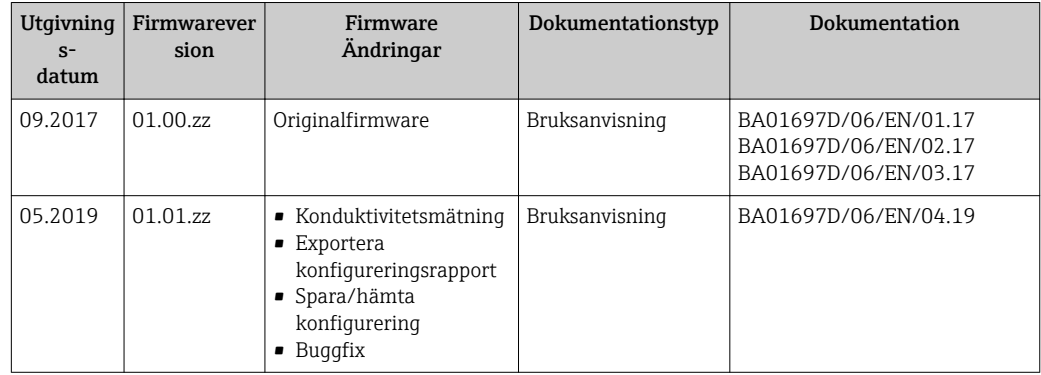

# <span id="page-38-0"></span>12 Tillbehör

Det finns diverse tillbehör till enheten, vilka kan beställas från Endress+Hauser tillsammans med enheten eller i efterhand. Du kan få en översikt över tillbehör från ditt lokala Endress+Hauser-försäljningscenter eller på produktsidan på Endress+Hausers webbplats: [www.endress.com](http://www.endress.com).

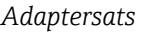

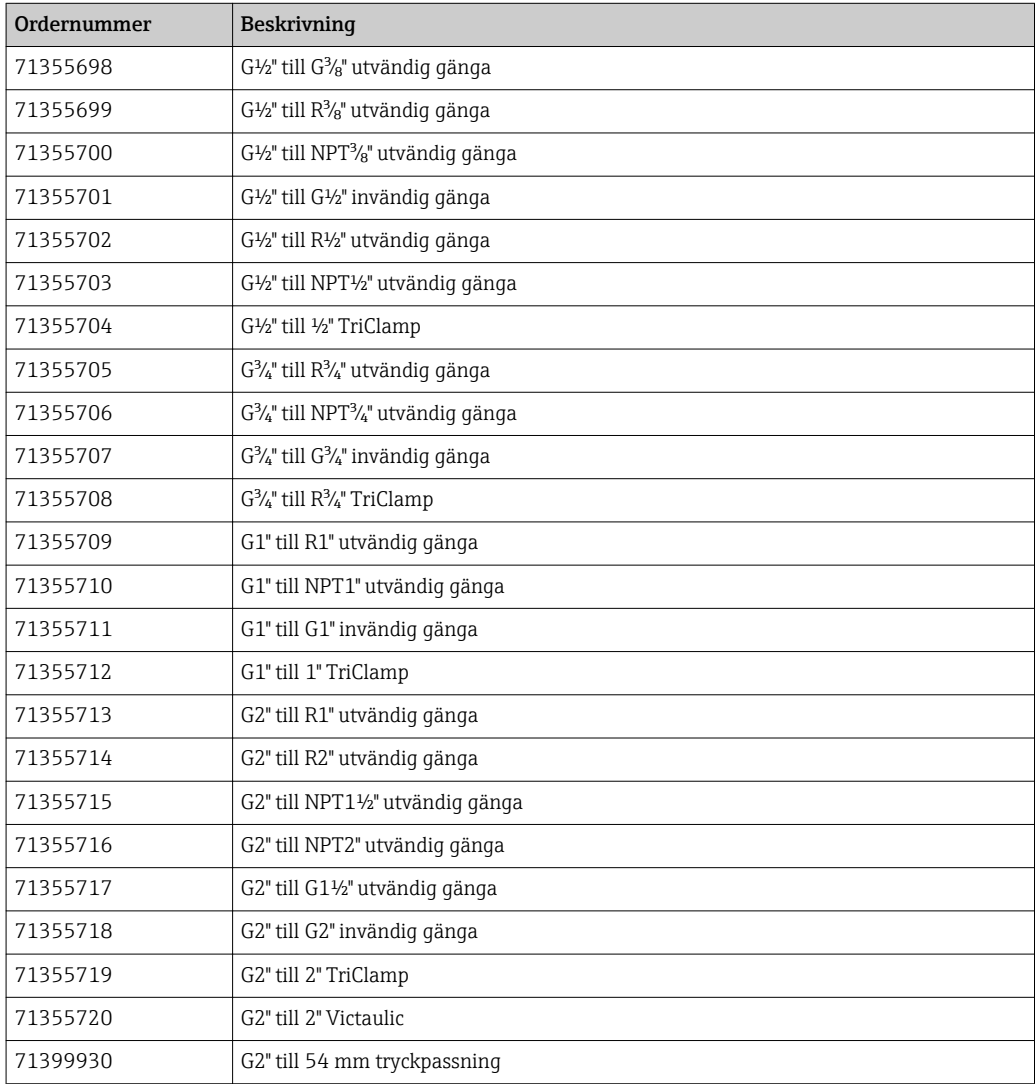

#### *Kabelsats*

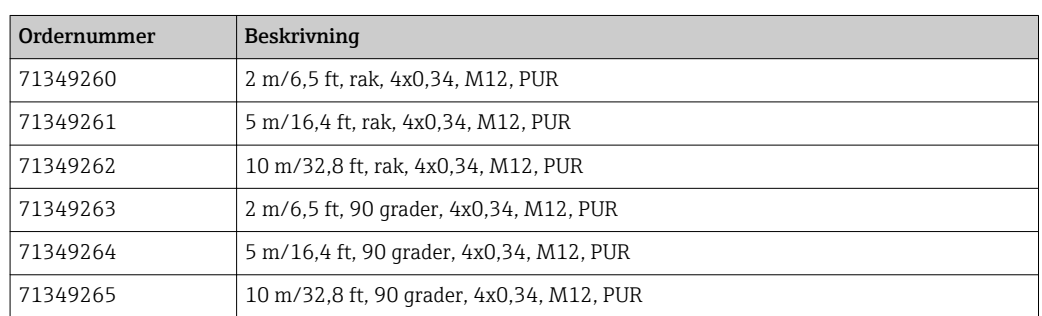

#### *Tätningssats*

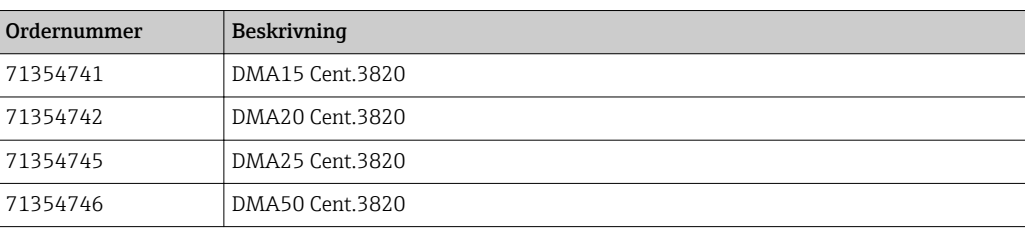

#### *Jordanslutningssats*

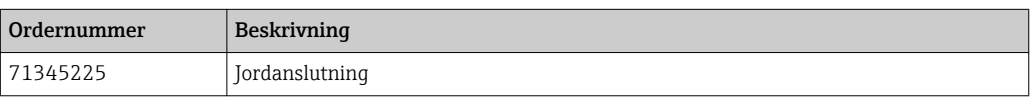

# <span id="page-40-0"></span>13 Teknisk information

## 13.1 Ingång

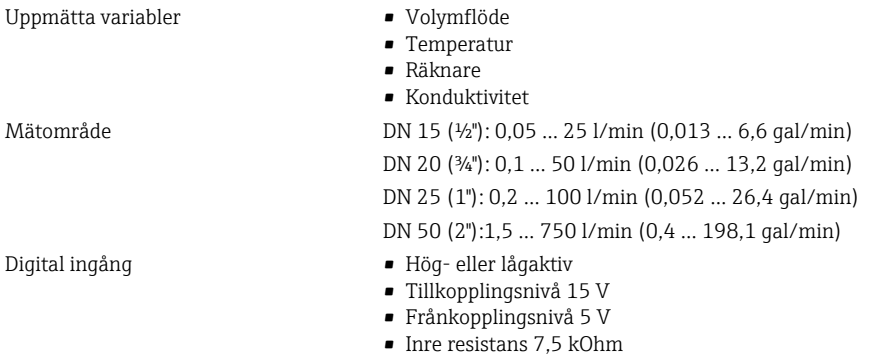

## 13.2 Utgång

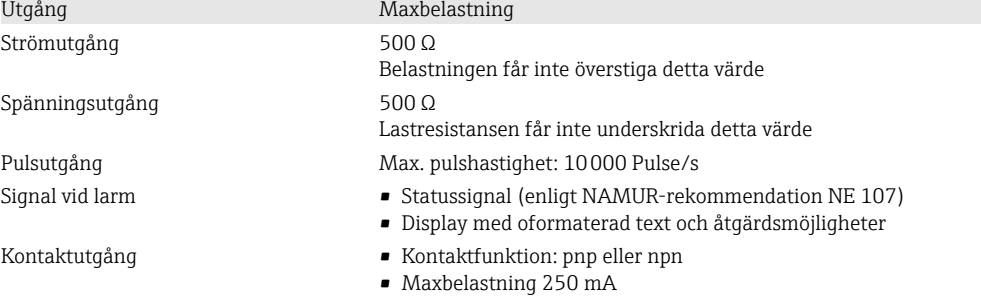

## 13.3 Strömförsörjning

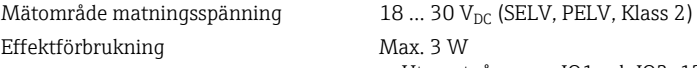

- Utan utgångarna IO1 och IO2: 120 mA
- Med utgångarna IO1 och IO2: 120 mA + 2×250 mA

## 13.4 Prestandaegenskaper

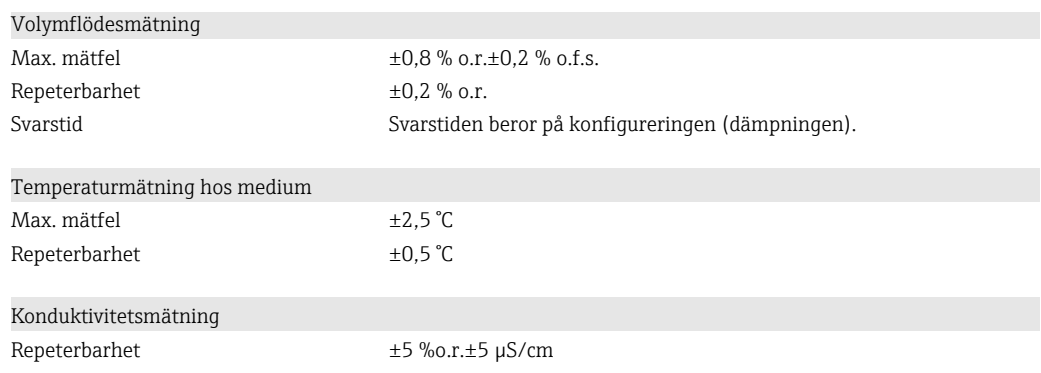

## 13.5 Installation

→ ■ 13

# <span id="page-41-0"></span>13.6 Omgivning

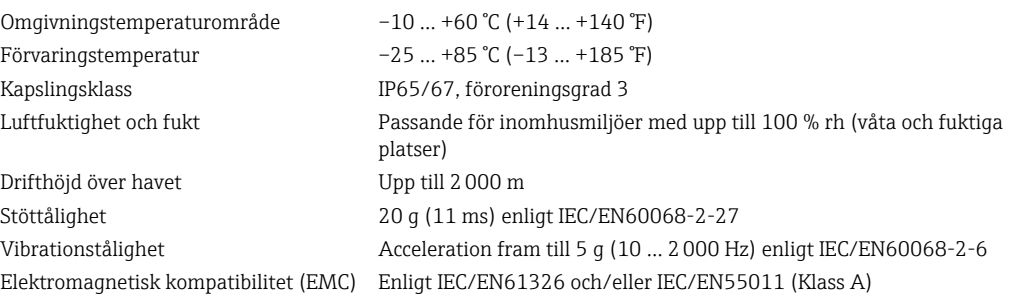

## 13.7 Process

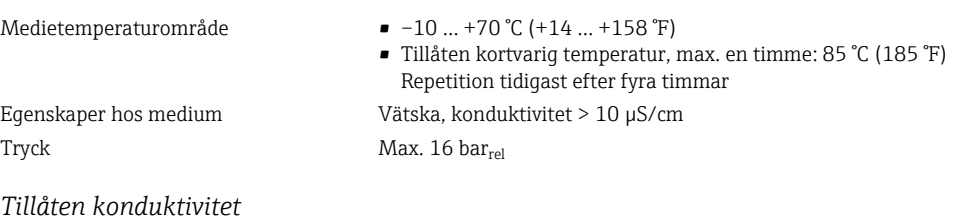

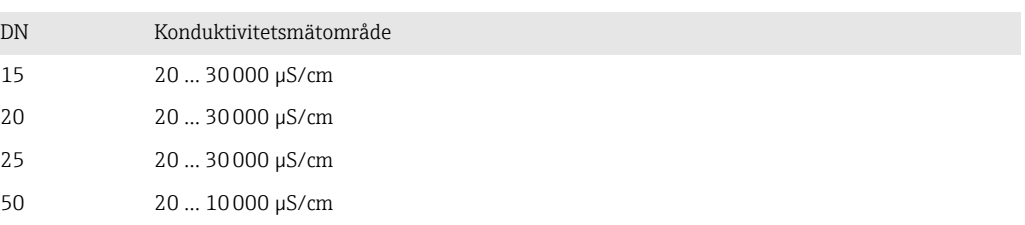

### Magnetism och statisk elektricitet

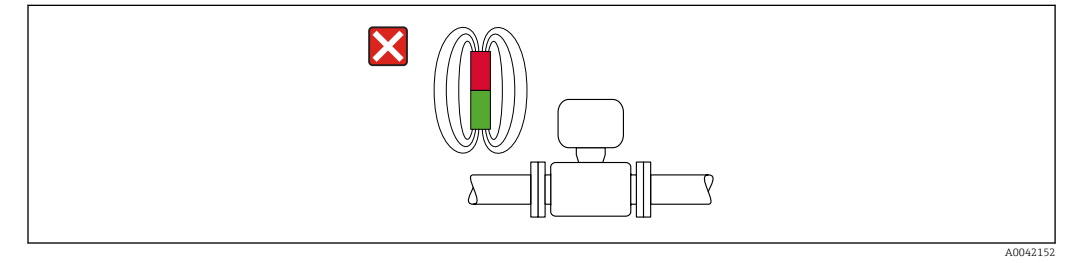

 *6 Undvik magnetfält*

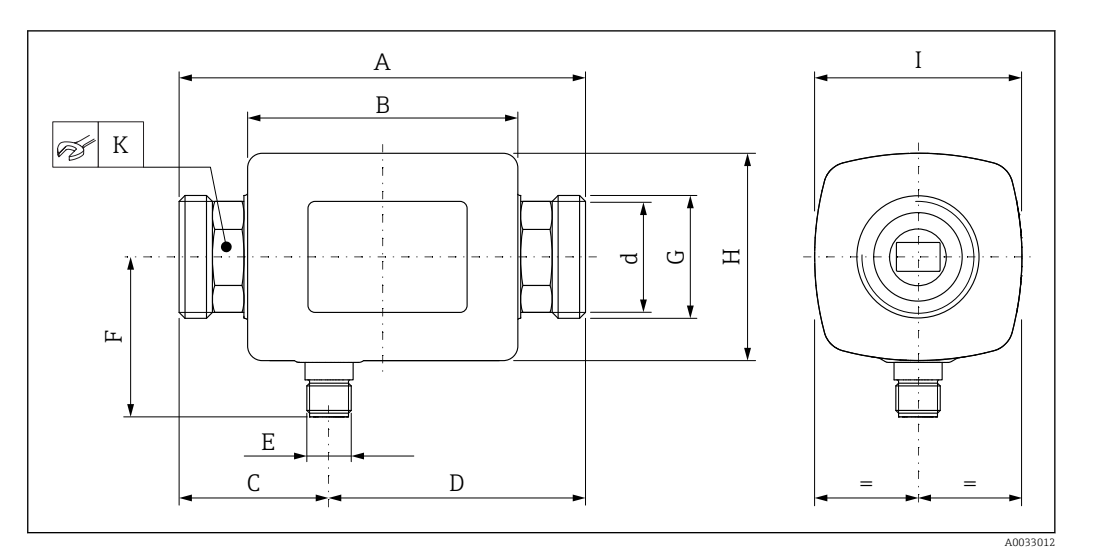

## <span id="page-42-0"></span>13.8 Mekanisk konstruktion

### *Mått angivna i SI-enheter*

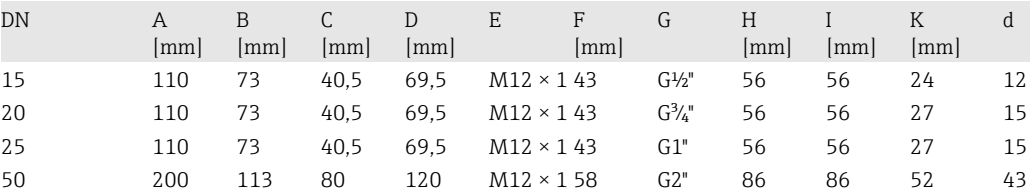

## *Mått angivna i USA-enheter*

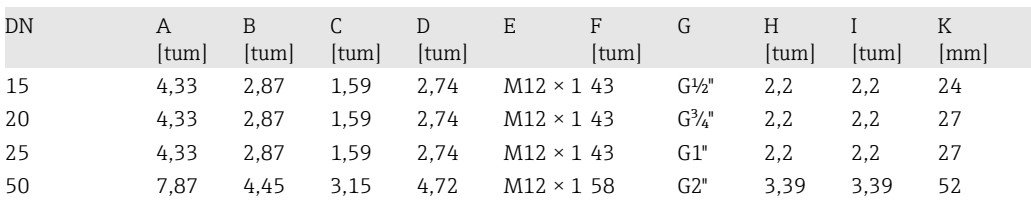

### *Vikt i SI-enheter*

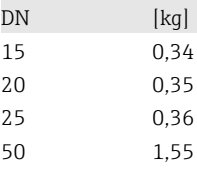

#### *Vikt i USA-enheter*

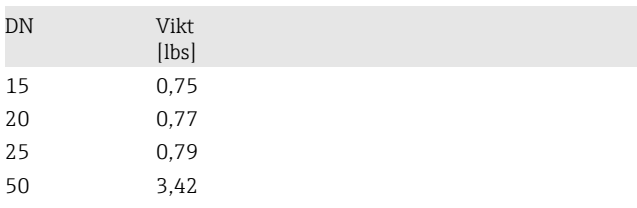

#### *Material*

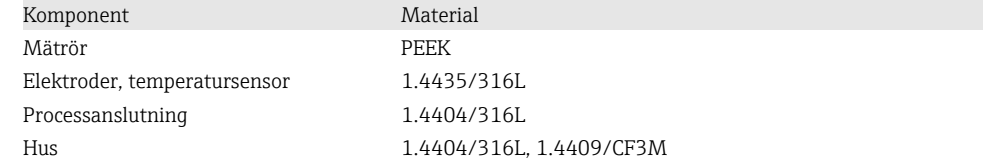

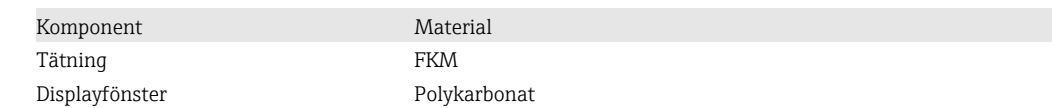

## 13.9 Gränssnitt

<span id="page-43-0"></span>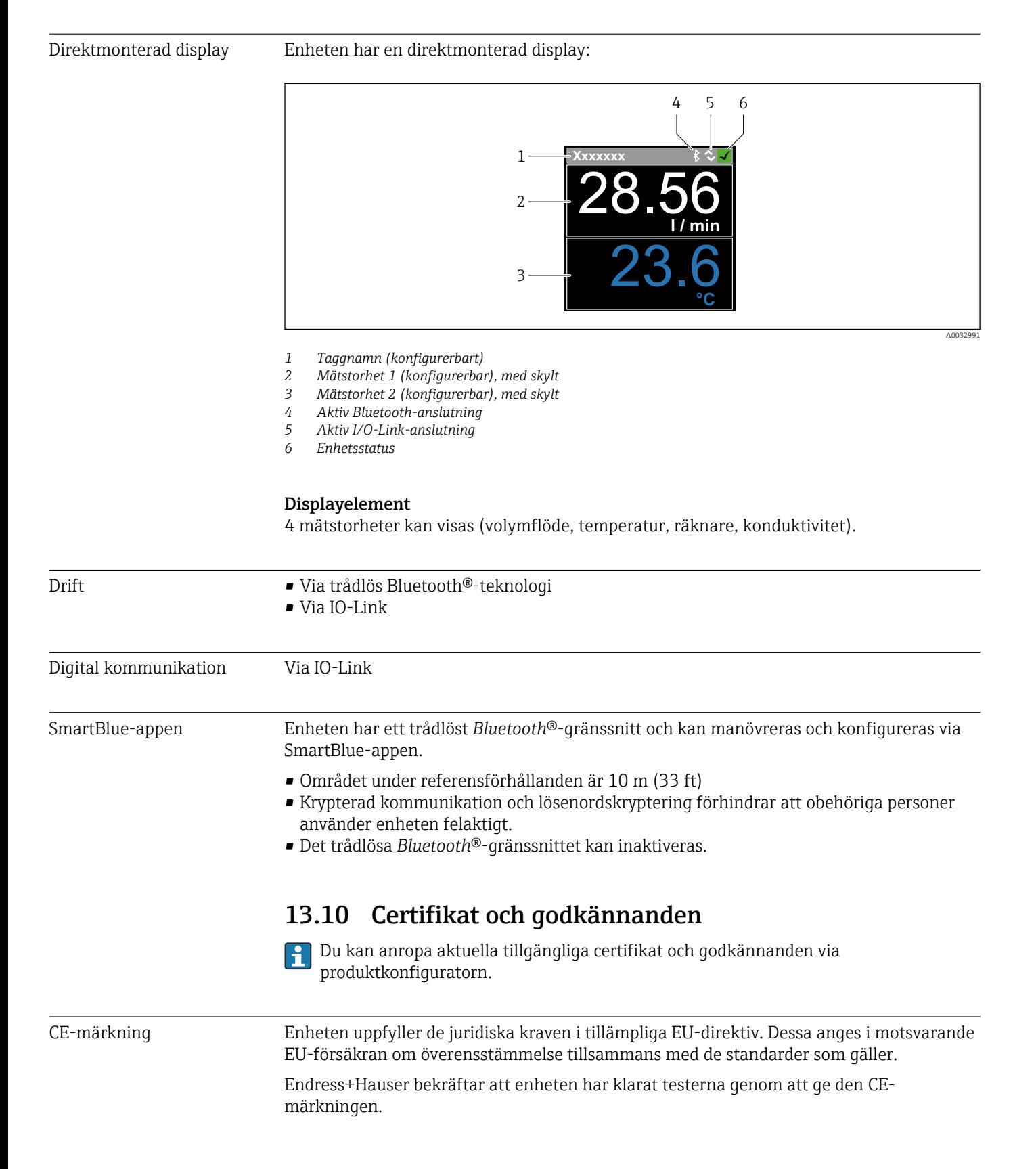

<span id="page-44-0"></span>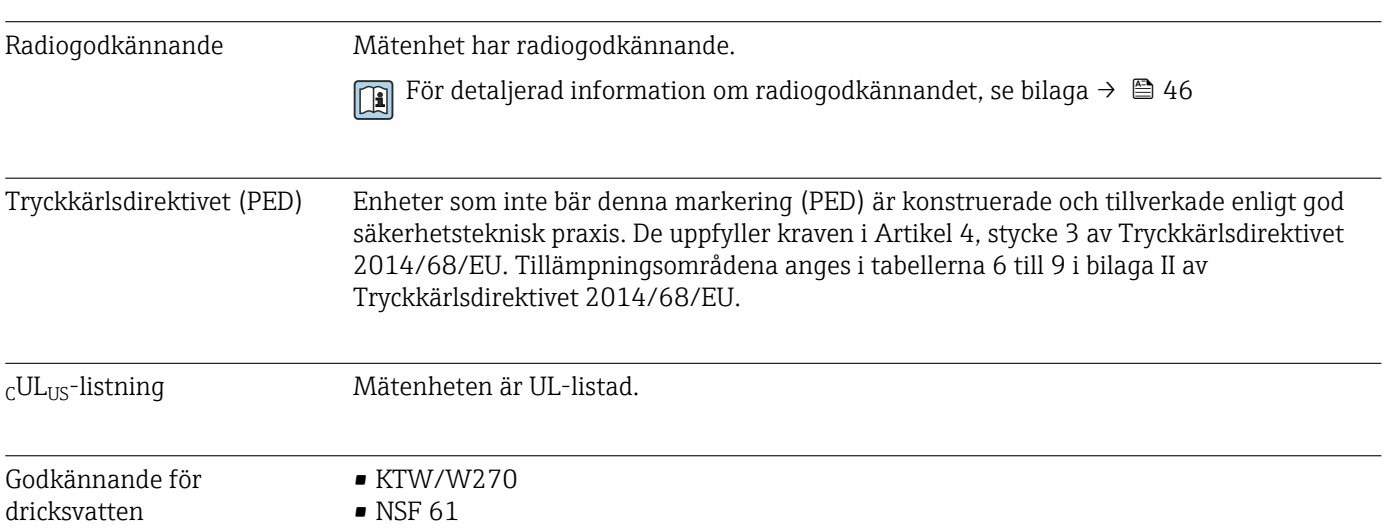

# <span id="page-45-0"></span>14 Bilaga

## 14.1 Radiogodkännanden

### 14.1.1 Europa

Den här enheten uppfyller kraven i telekommunikationsdirektivet RED 2014/53/EU:

- EN 300 328 V2.1.1
- EN 301 489-1 V1.9.2
- EN 301 489-17 V2.2.1
- EN 62311: 2008

## 14.1.2 Canada and USA

### English

This device complies with Part 15 of the FCC Rules and with Industry Canada licenceexempt RSS standard(s).

Operation is subject to the following two conditions:

- This device may not cause harmful interference, and
- This device must accept any interference received, including interference that may cause undesired operation.
- Changes or modifications made to this equipment not expressly approved by ١i Endress+Hauser Flowtec AG may void the user's authorization to operate this equipment.

### Français

Le présent appareil est conforme aux CNR d'industrie Canada applicables aux appareils radio exempts de licence.

L'exploitation est autorisée aux deux conditions suivantes :

- L'appareil ne doit pas produire de brouillage, et
- L'utilisateur de l'appareil doit accepter tout brouillage radioélectrique subi, même si le brouillage est susceptible d'en compromettre le fonctionnement.

Les changements ou modifications apportées à cet appareil non expressément H approuvée par Endress+Hauser Flowtec AG peut annuler l'autorisation de l'utilisateur d'opérer cet appareil.

### 14.1.3 Indien

ETA-certifikatnr: ETA - 1707/18-RLO(NE)

### 14.1.4 Singapore

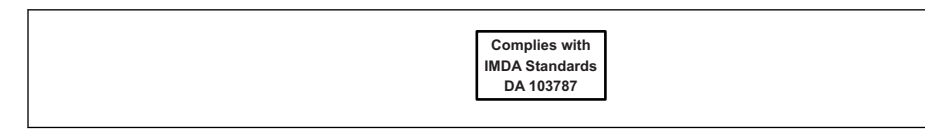

Complies with IMDA Standards DA 103787

A0035905

### <span id="page-46-0"></span>14.1.5 Thailand

เครื่องโทรคมนาคมและอุปกรณนี้มีความสอดคลองตามขอกำหนดของ กสทช. (This telecommunication equipment is in compliance with NBTC requirements.)

### 14.1.6 Argentina

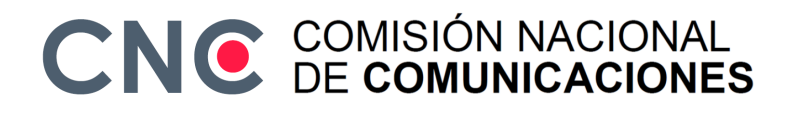

CNC ID: C-22455

### 14.1.7 Taiwan

#### 低功率電波輻射性電機管理辦法

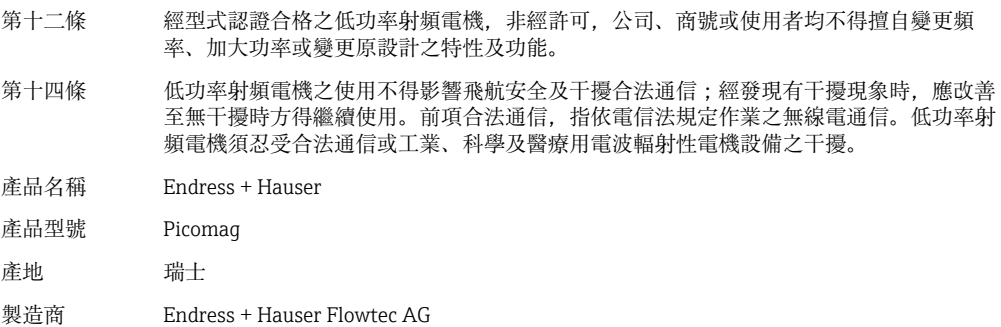

### 14.1.8 Brasilien

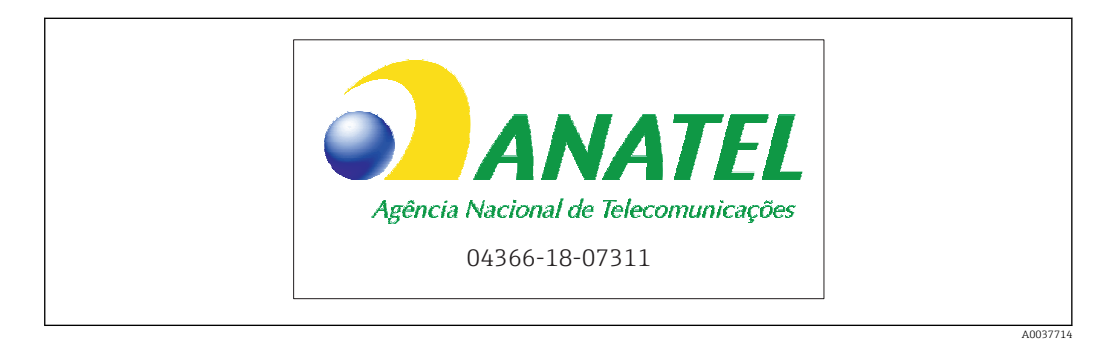

Modelo: Picomag Atendimento à Regulamenta ção Anatel Este equipamento não tem direito à proteção contra interferência prejudicial e não pode causar interferência em sistemas devidamente autorizados. Este produto está homologado pela Anatel, de acordo com os procedimentos regulamentados pela Resolução 242/2000, e atende aos requisitos técnicos aplicados. Para maiores informações, consulte o site da ANATEL www.anatel.gov.br

ANATEL: 04366-18-07311

### <span id="page-47-0"></span>14.1.9 Sydkorea

*KC* 인증

```
적합성평가정보
R-C-EH7-Picomag
상호 : 한국엔드레스하우저 주식회사
기자재명칭(모델명): 특정소출력 무선기기(무선데이터통신시스템용무선기기)
/ Picomag
제조국 및 제조국가 : Endress+Hauser Flowtec AG / 프랑스
제조년월 : 제조년월로 표기
*사용자안내문
이 기기는 업무용 환경에서 사용할 목적으로 적합성평가를 받은 기기로서 가정용 환
경에서 사용하는 경우 전파간섭의 우려가 있습니다.
```
### 14.1.10 Andra länder

Andra nationella godkännanden finns tillgängliga på förfrågan.

# <span id="page-48-0"></span>14.2 IO-Link-processdata

## 14.2.1 Datastruktur

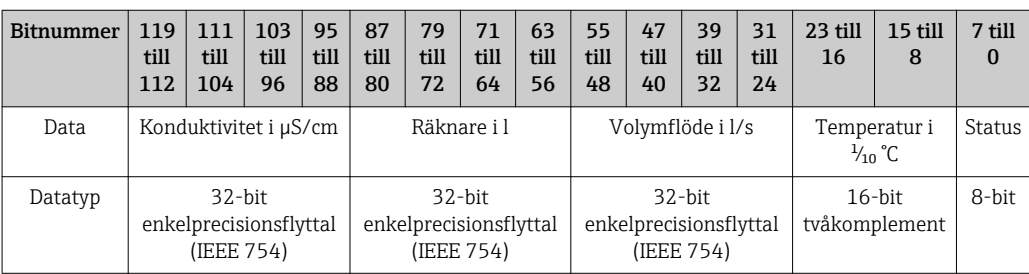

## *Datastruktur för statusbits 7 till 0*

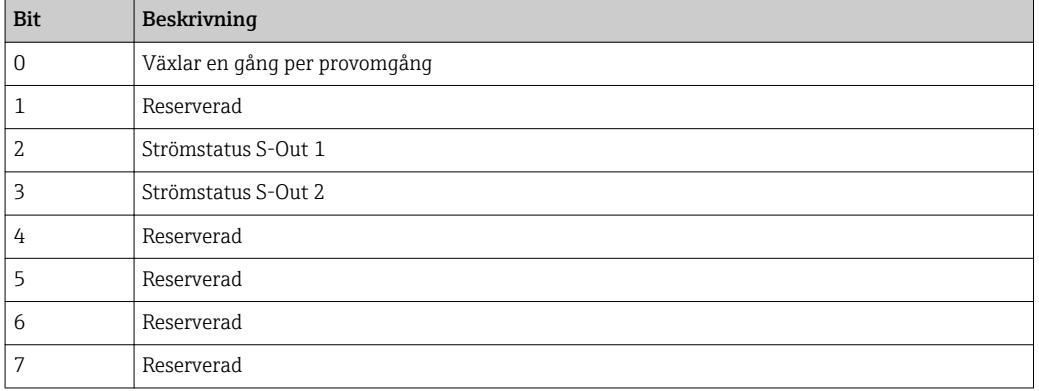

## 14.2.2 Diagnosinformation

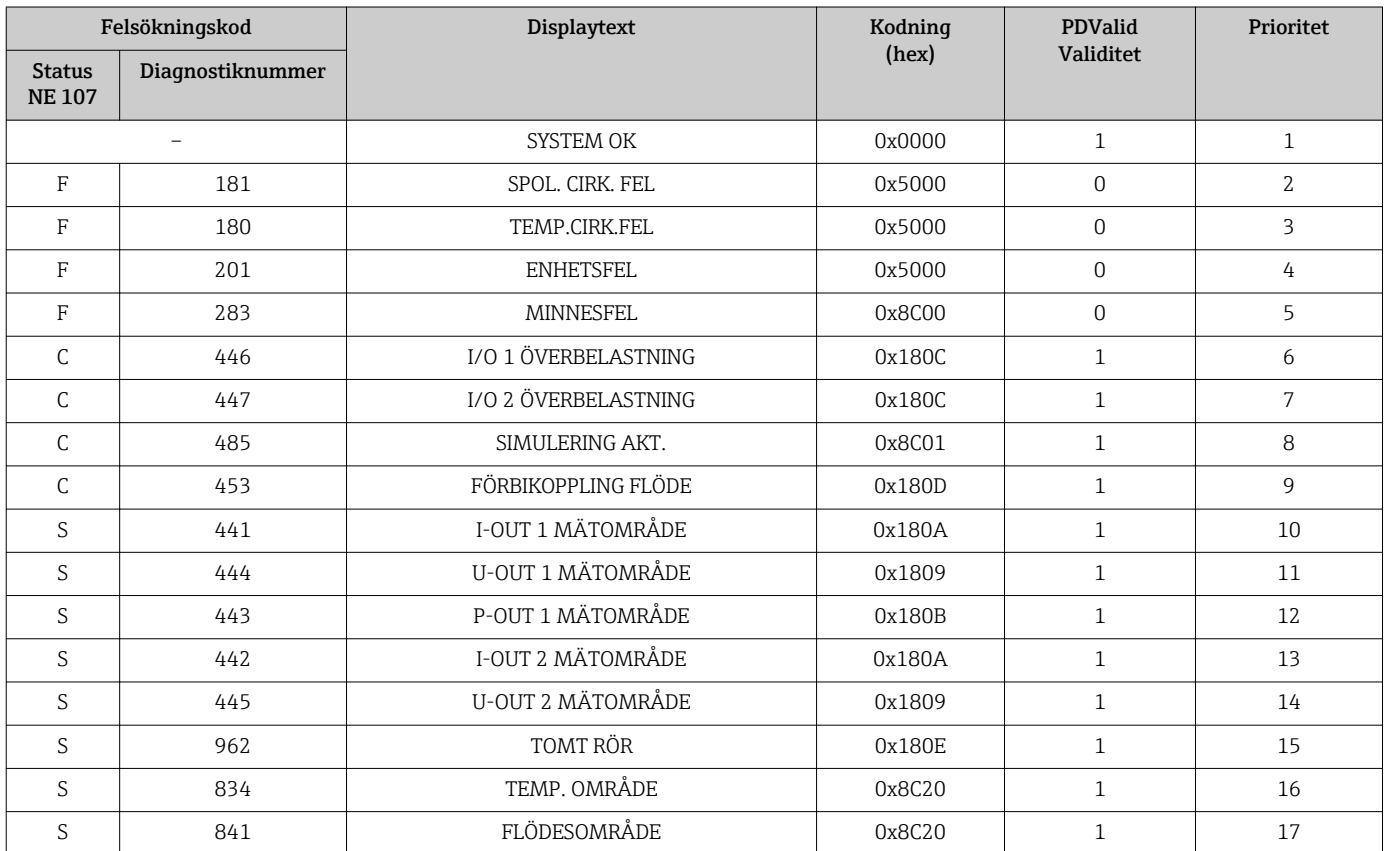

# 14.3 IO-Link ISDU-parameterlista

I följande avsnitt beskrivs de enskilda delarna av en parameter:

<span id="page-49-0"></span>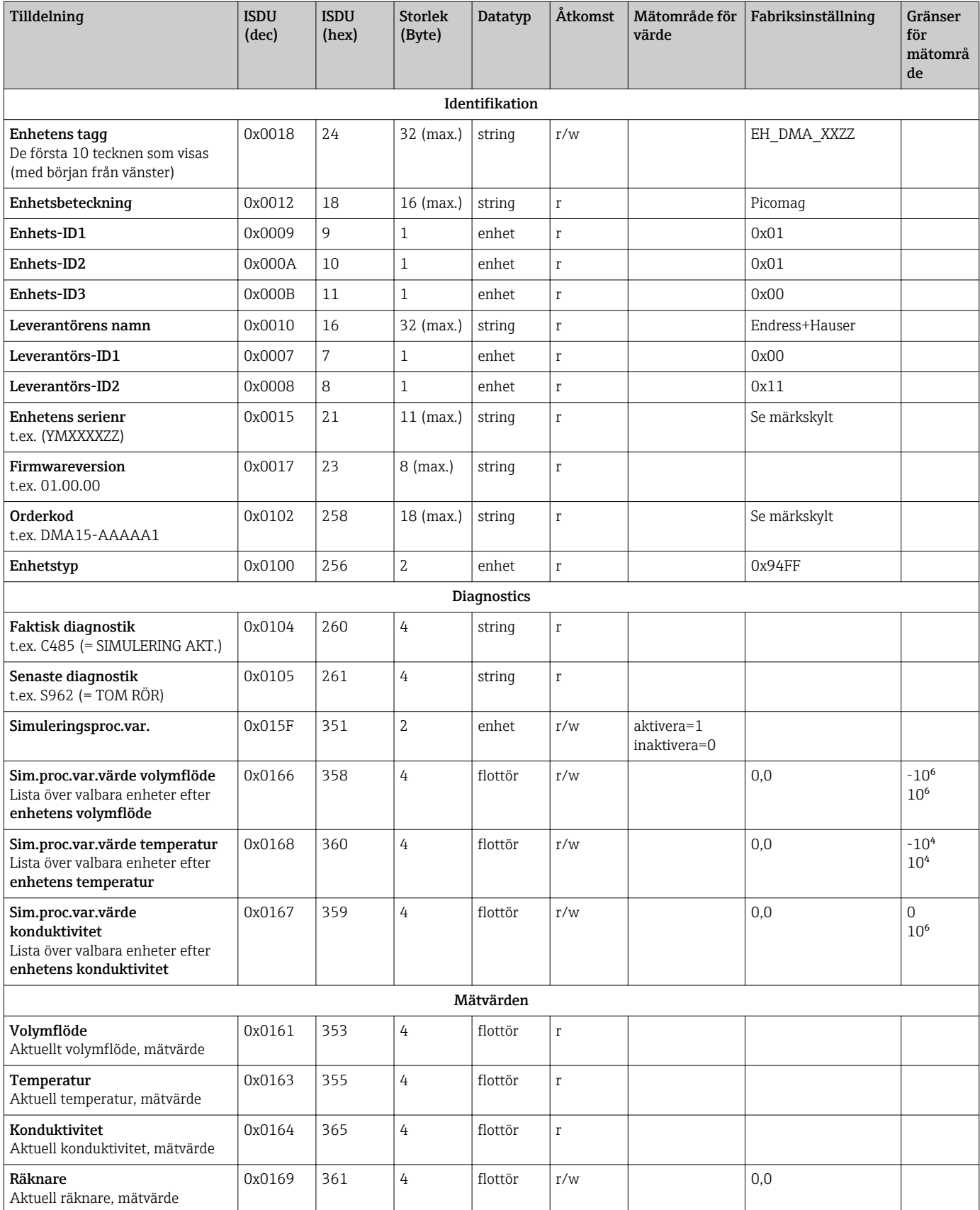

 $\overline{1}$ 

 $\overline{1}$ 

 $\overline{a}$ 

 $\overline{a}$ 

 $\overline{1}$ 

 $\mathbb{R}$ 

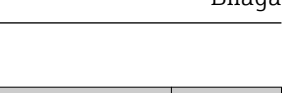

 $\overline{1}$ 

L,

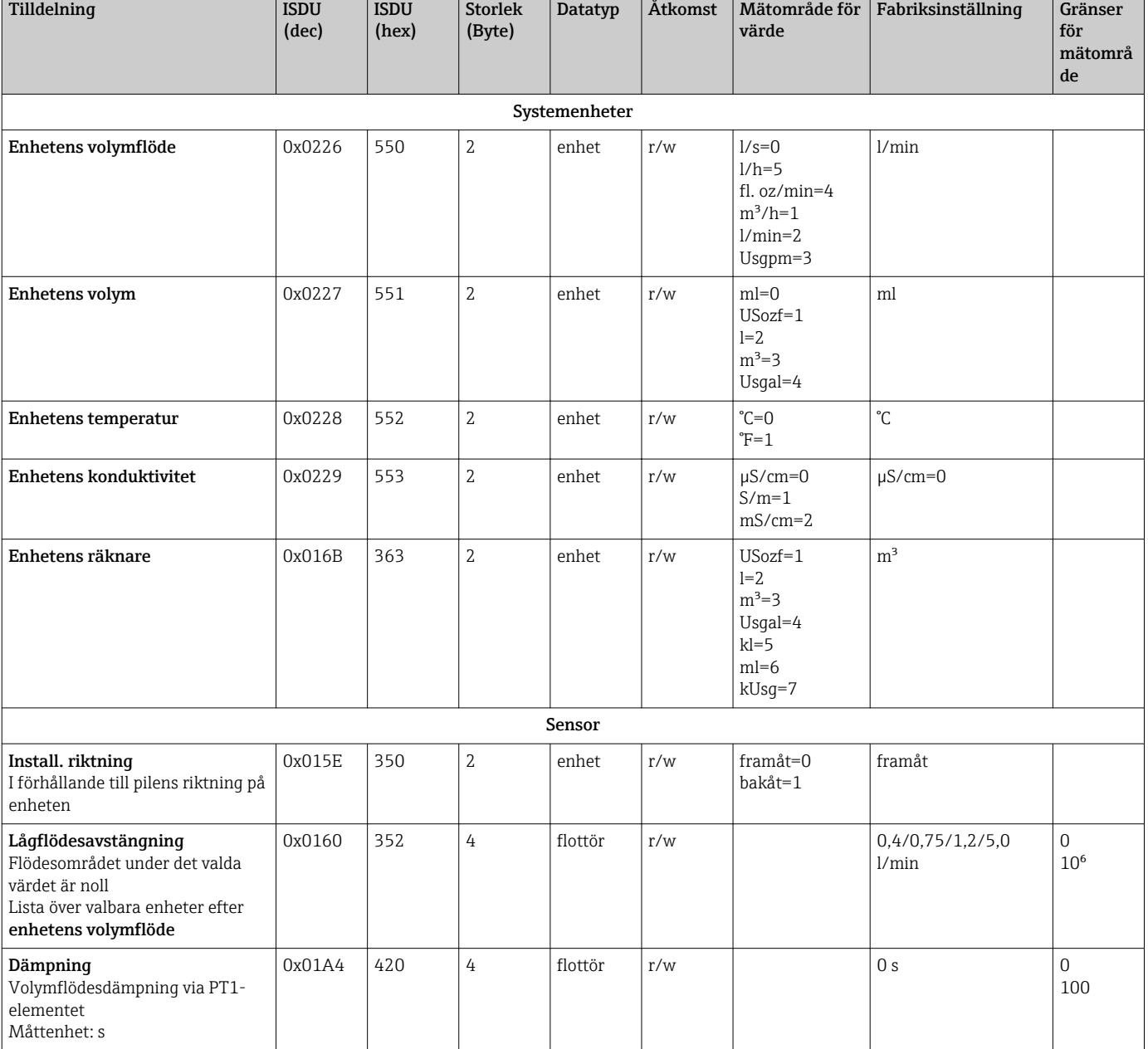

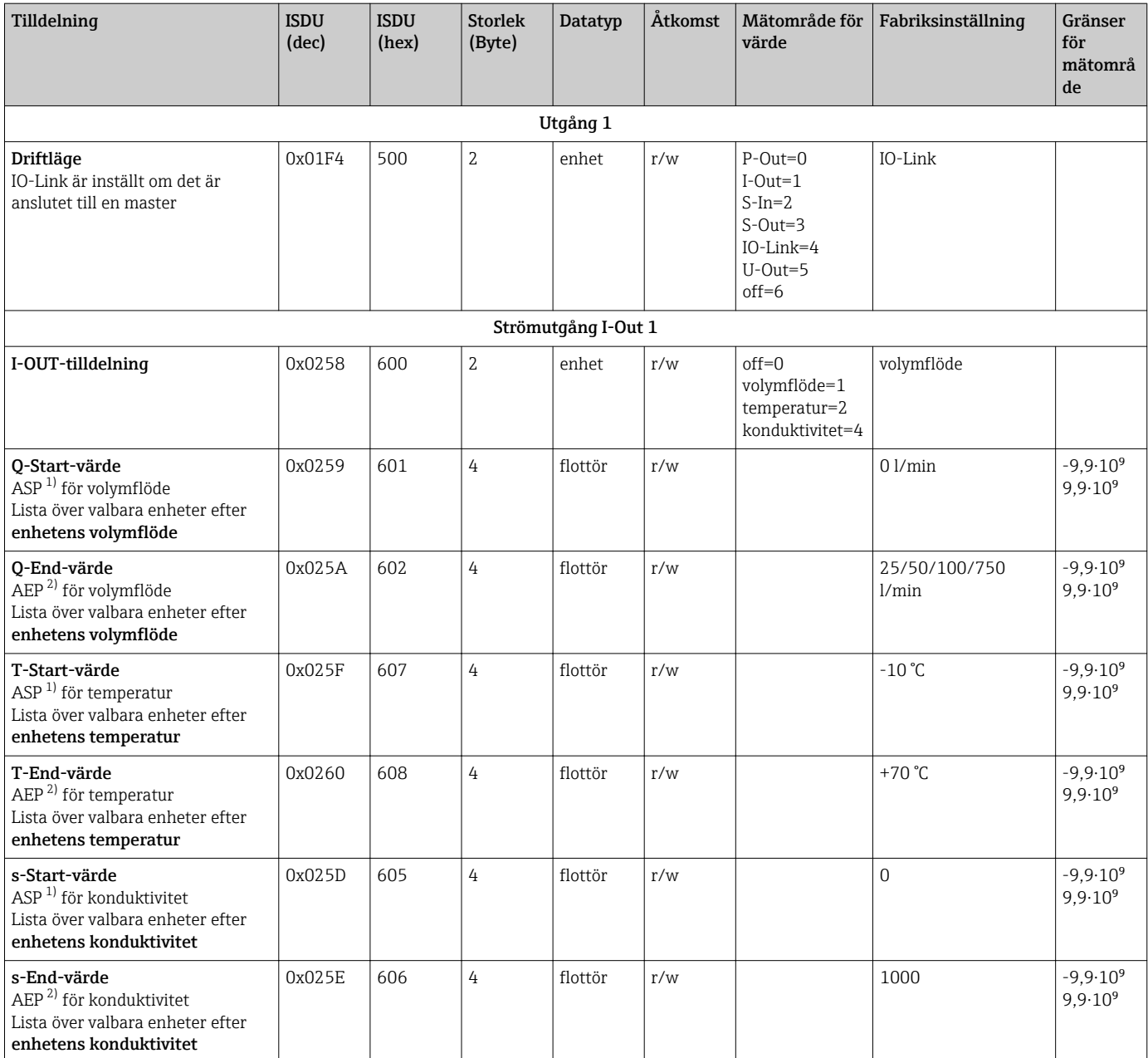

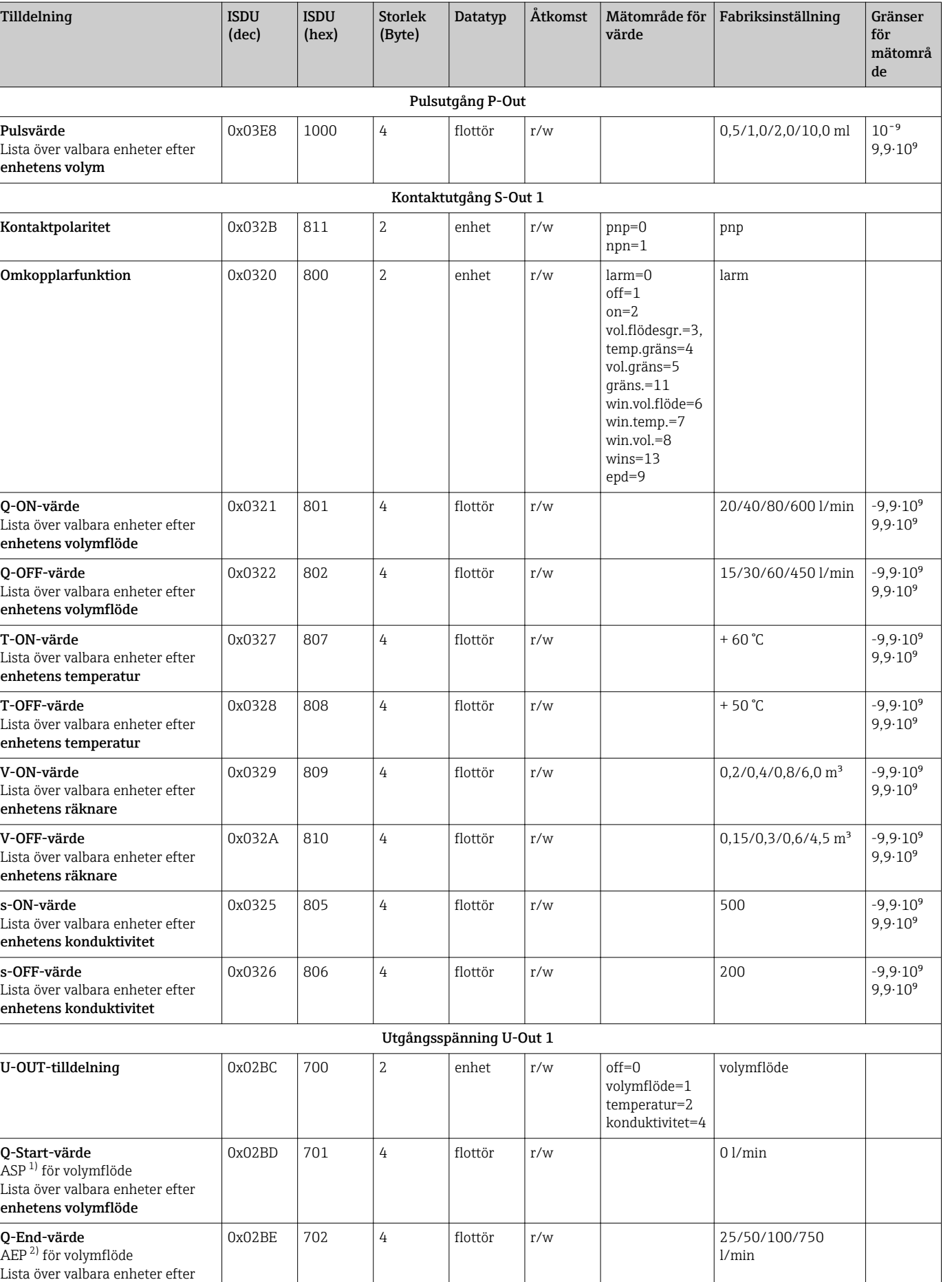

enhetens volymflöde

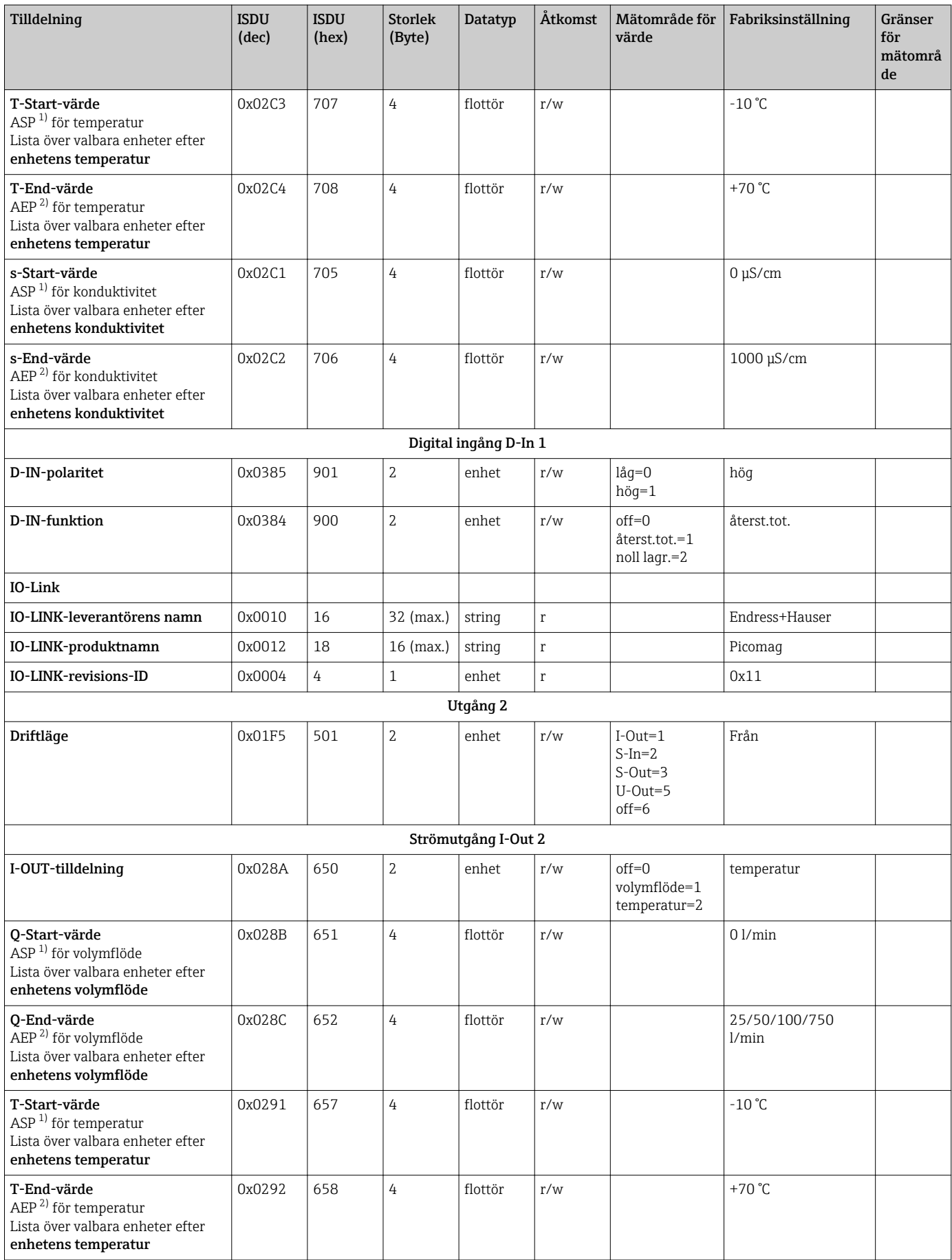

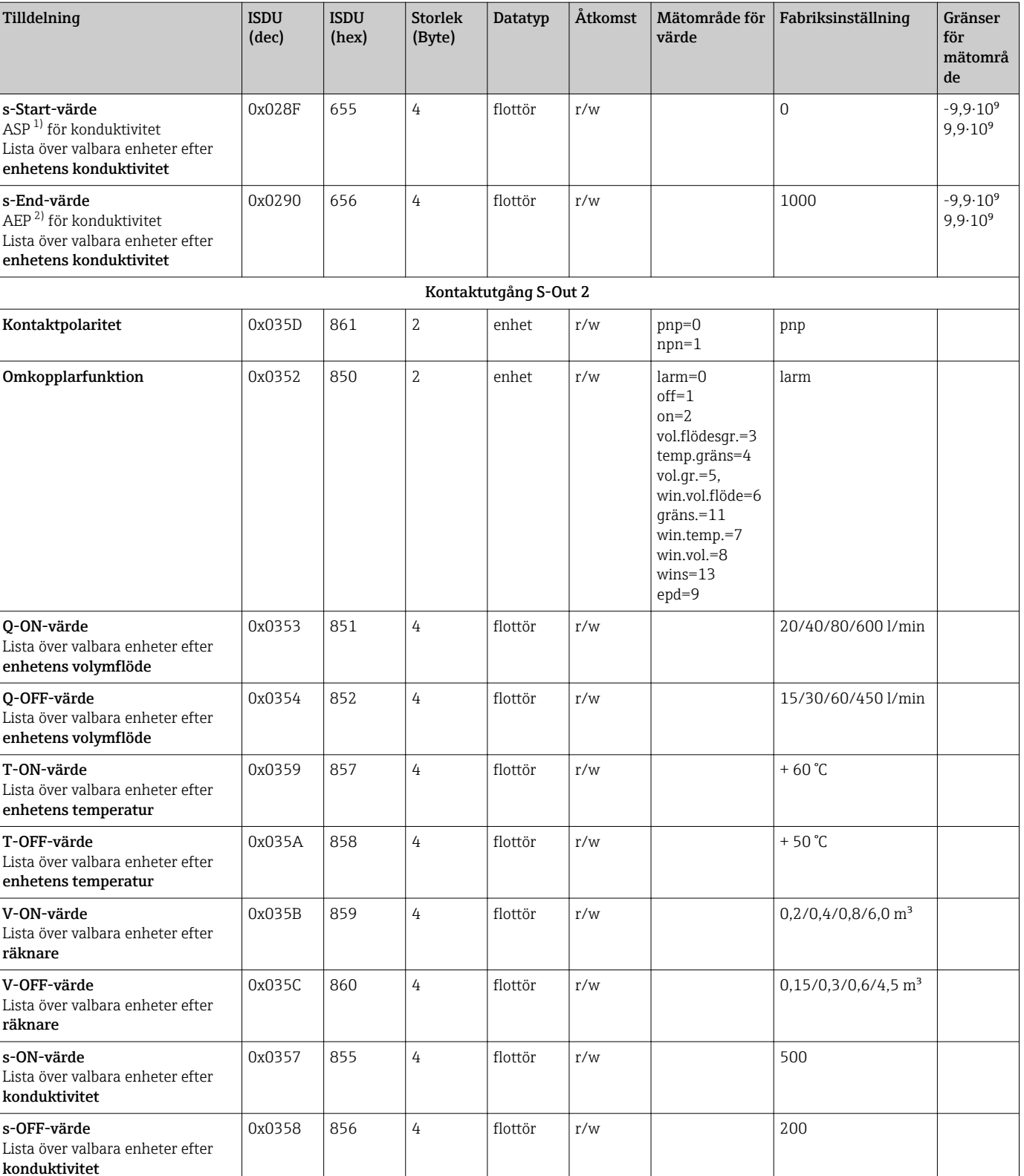

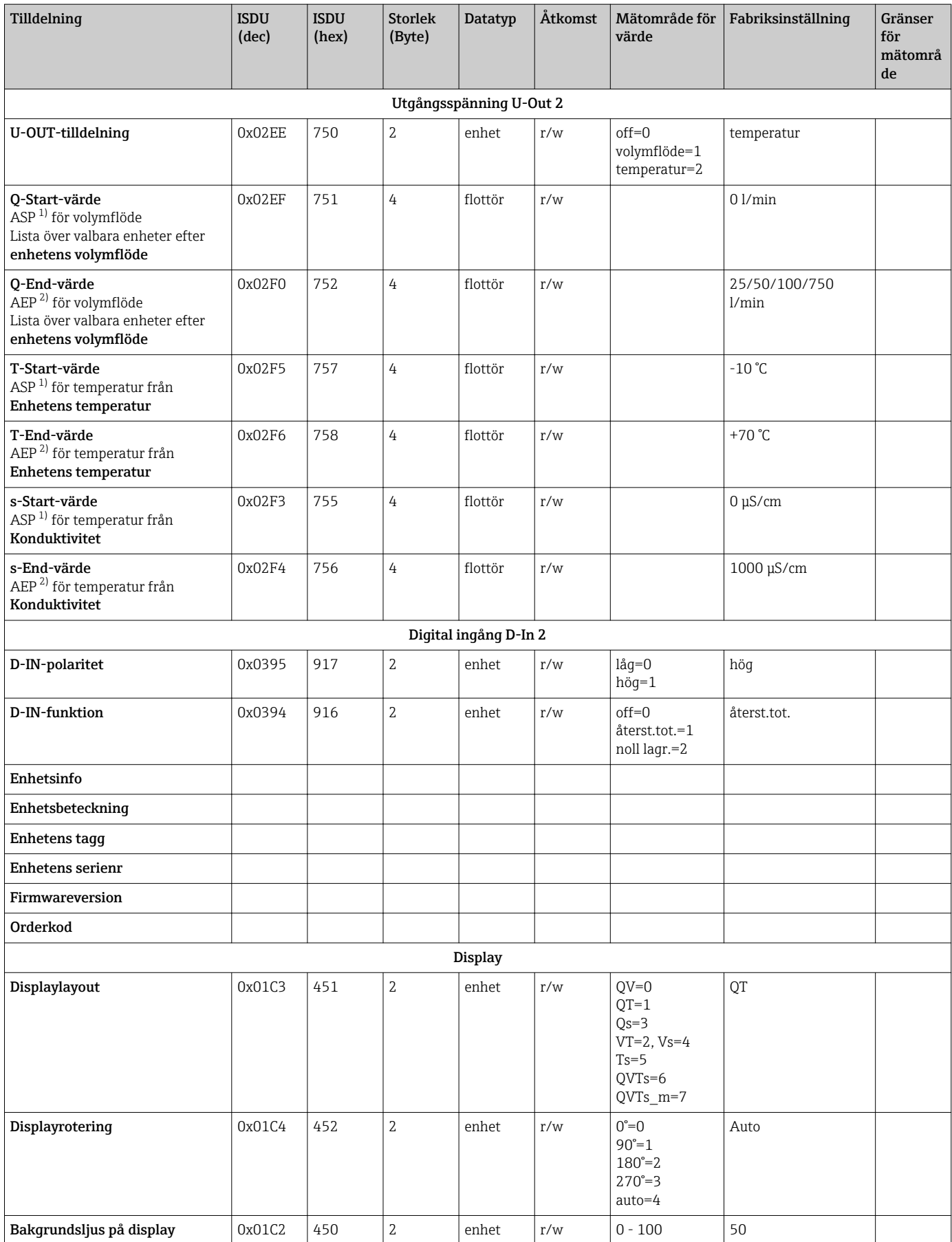

<span id="page-56-0"></span>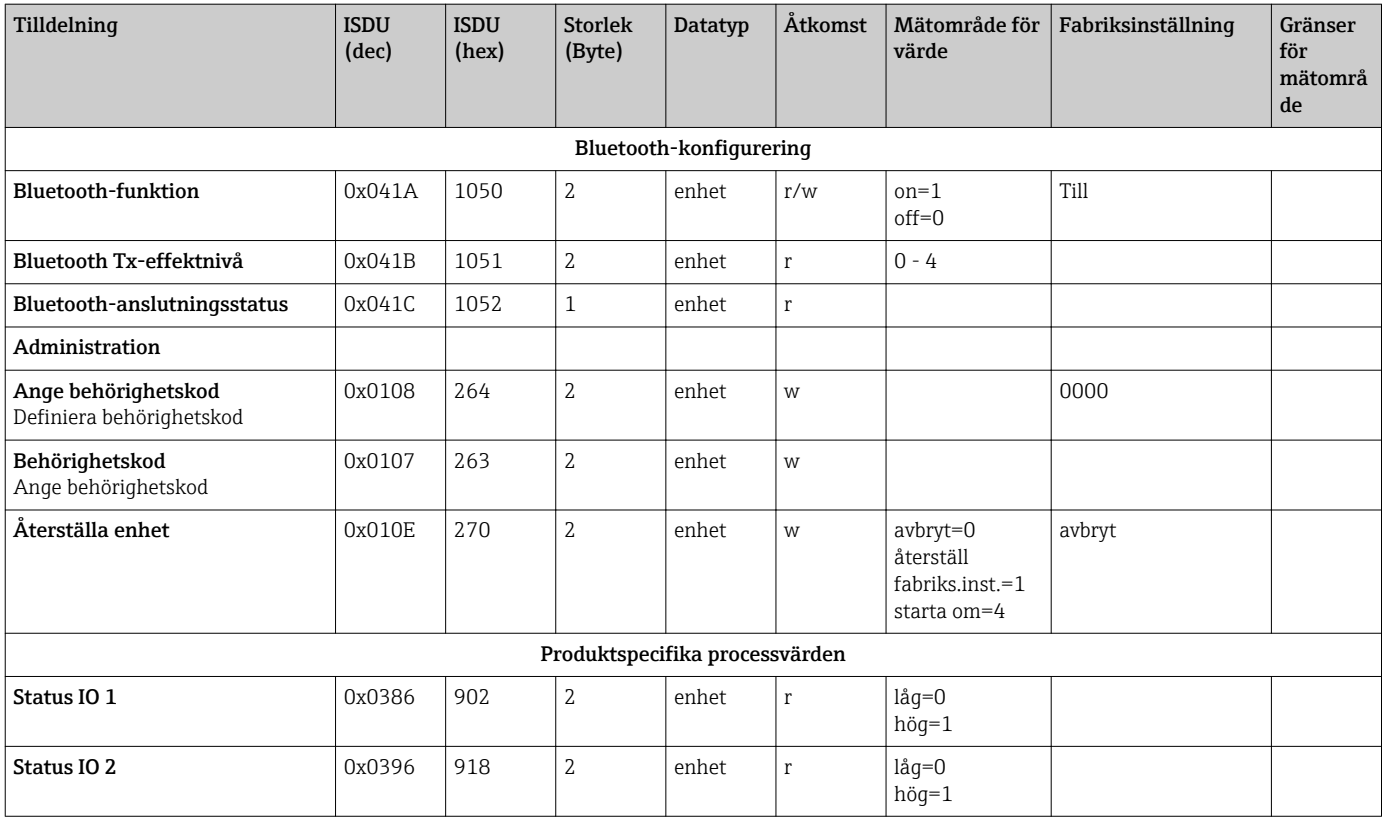

1) Analog startpunkt

2) Analog slutpunkt

# <span id="page-57-0"></span>Sökindex

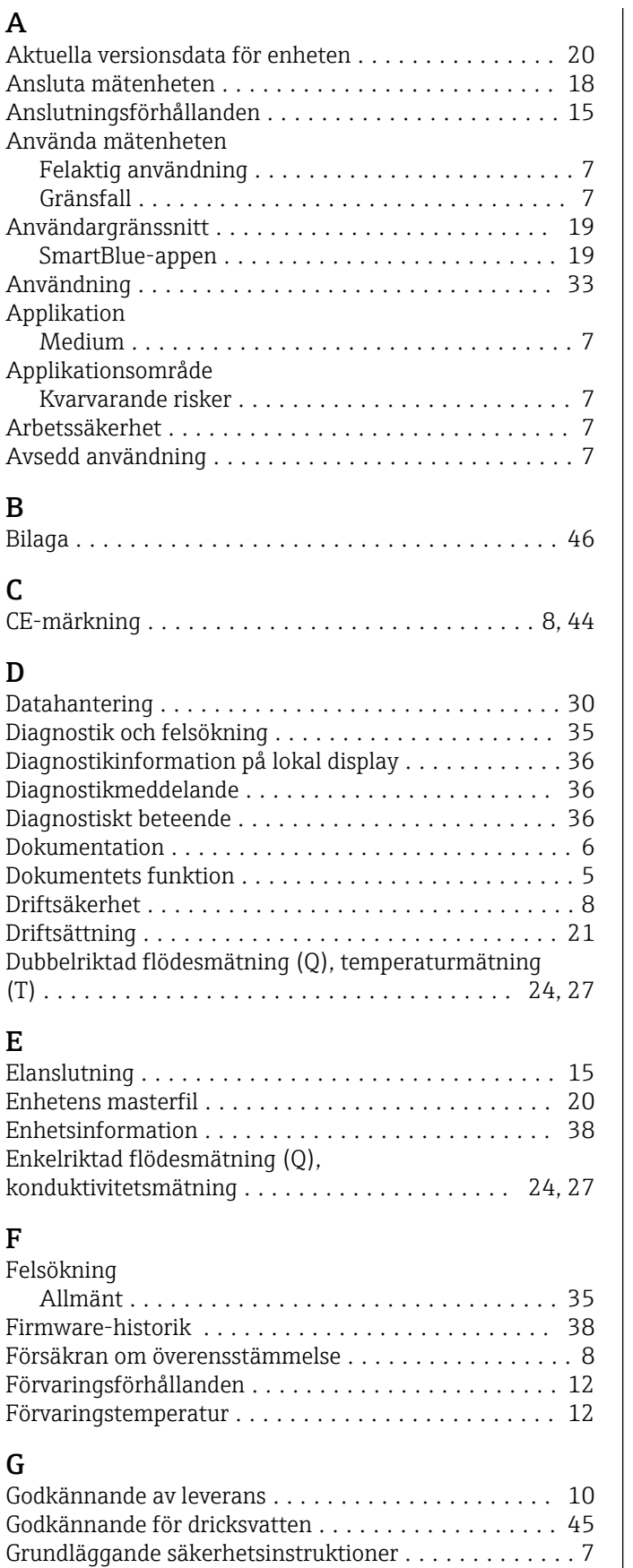

## I

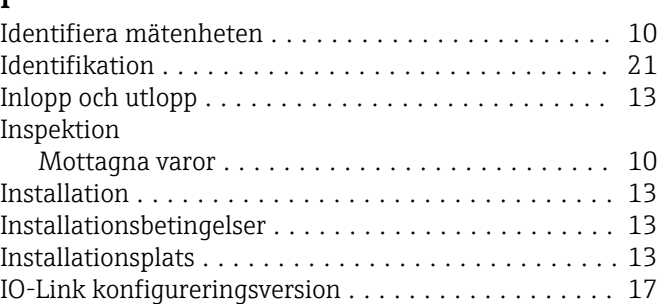

## K

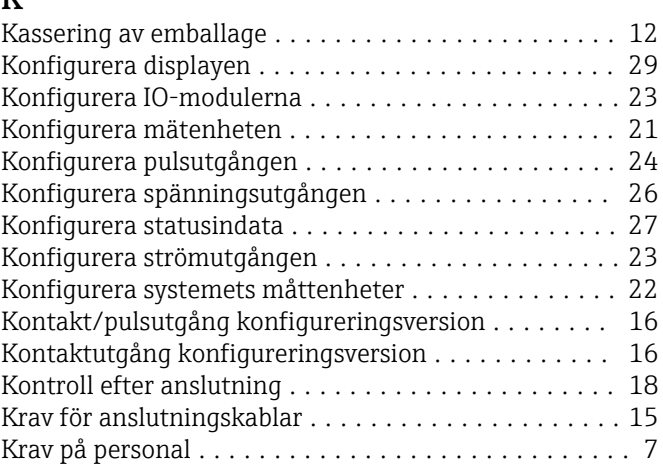

## M

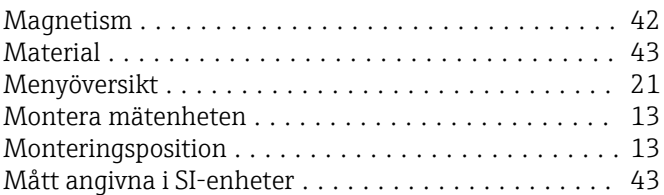

## O

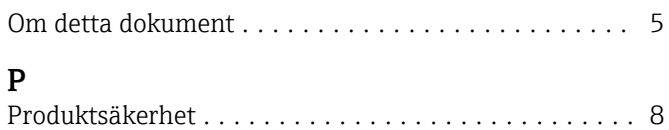

Pågående diagnostikhändelser .................. [30](#page-29-0)

## R

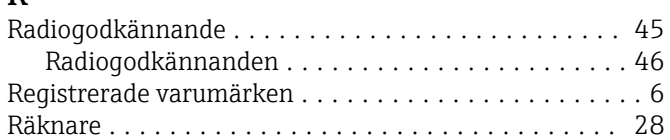

## S

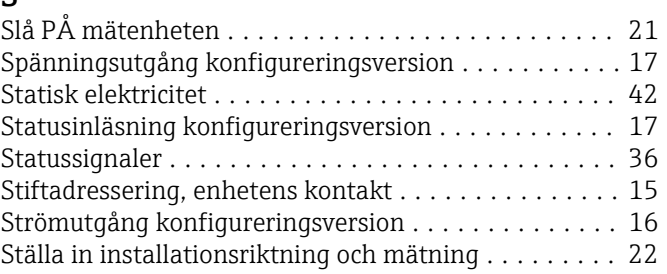

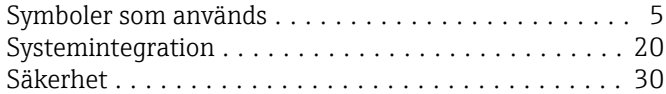

## T

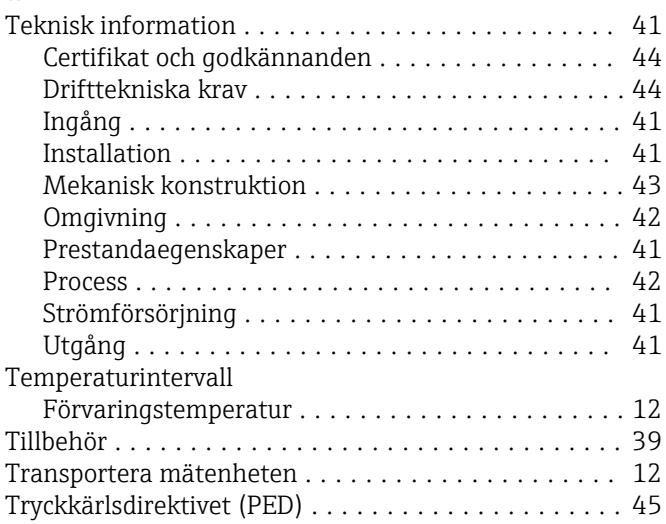

## V

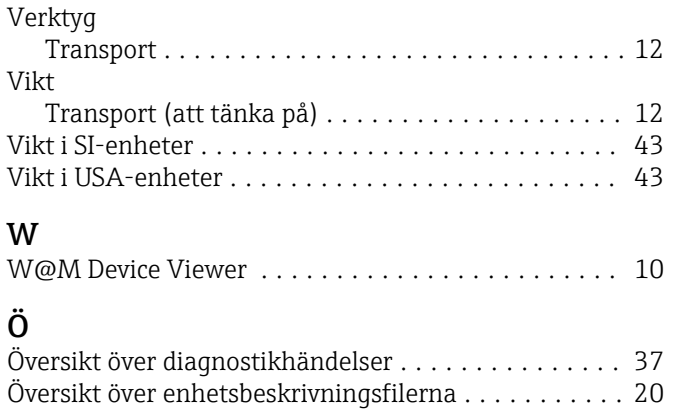

www.addresses.endress.com

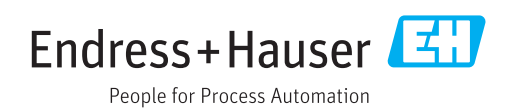